# **TRADE COIN CLUB**

# **TCC Back Office Manual**

Copyright© 2017 TRADE COIN CLUB. All Rights Reserved.

# Table of Contents

## **IMPORTANT NOTICE ABOUT MULTIPLE ACCOUNT REGISTRATION**

## (RESTRICTIONS AND PENALTIES)

- $TCC -$  Registration instructions
- 2 Dashboard features
- 3 Package purchasing instructions
- 4 ID registration instructions
- 5 BTC wallet, registration instructions
- 6 Withdraw instructions (profit commission reinvestment)
- 7 Wallet Funds instructions
- 8 Reinvestment of profit and commission instructions
- 9 Important notes
- 10 Transfer form
- 11 Footnotes  $\frac{2}{2}$

## IMPORTANT NOTICE ABOUT MULTIPLE ACCOUNT REGISTRATION (RESTRICTIONS AND PENALTIES)

TCC, Trade Coin Club provides services to consumers according to the Belize law. Therefore all TCC rules are bound by Belize law. Users must comply to these rules and regulations.

As user, you are **only allowed 1 new account per person** (with no exception).

It is prohibited by law to have multiple accounts per person and if it is **discovered, you will be faced with a frozen account and the loss of your investment and will be permanently banned from ever joining TCC.** 

After this has happened, you will be notified by email and you have to **prove that your were not having more than one account!** 

**DO NOT TRY THIS! The consequences are very serious and people have been banned from the system already!** 

# 1.TCC - Registration instructions

## 1.TCC – Registration instructions  $1 \times 3$

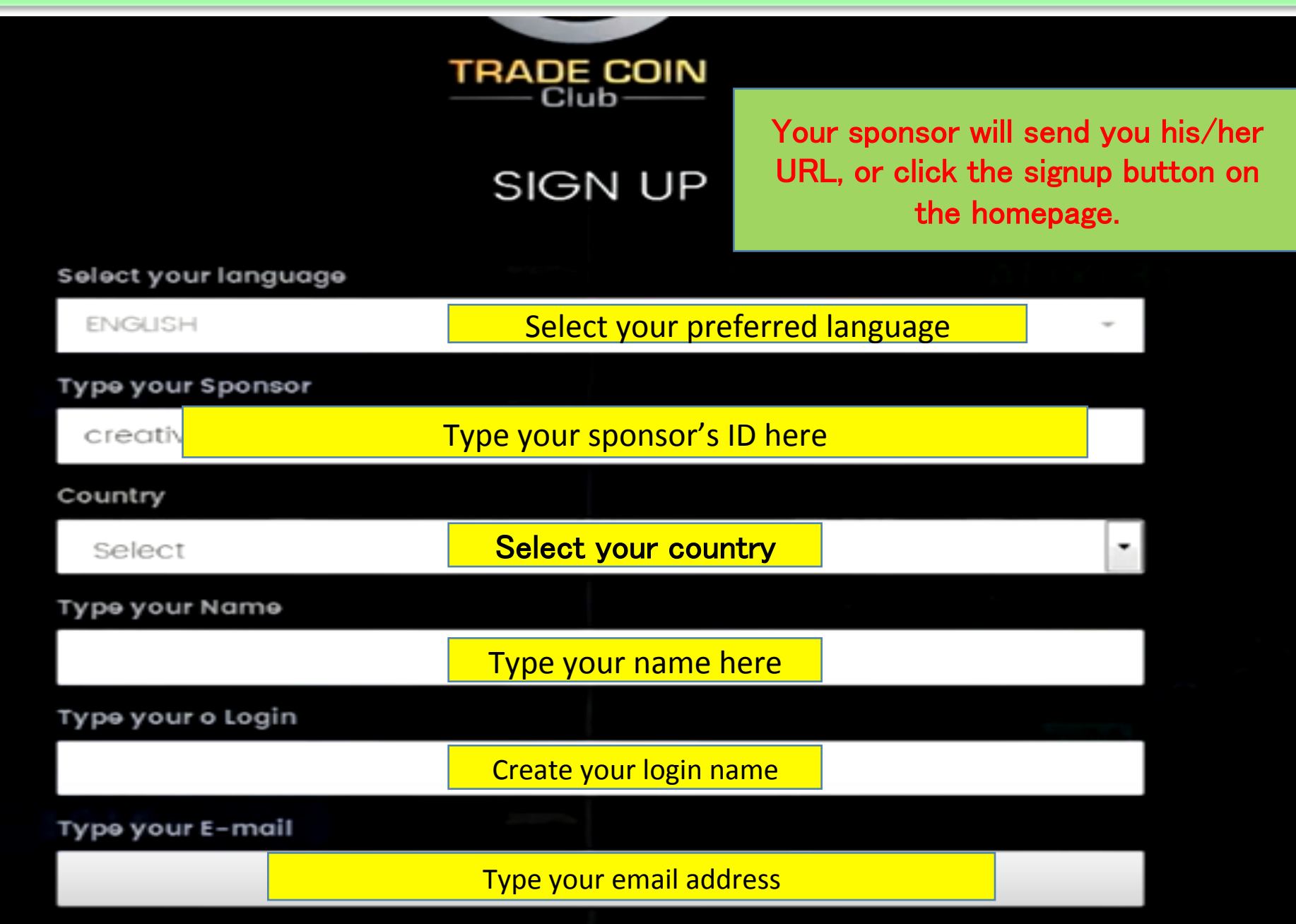

## 1.TCC – Registration instructions  $2\angle 3$

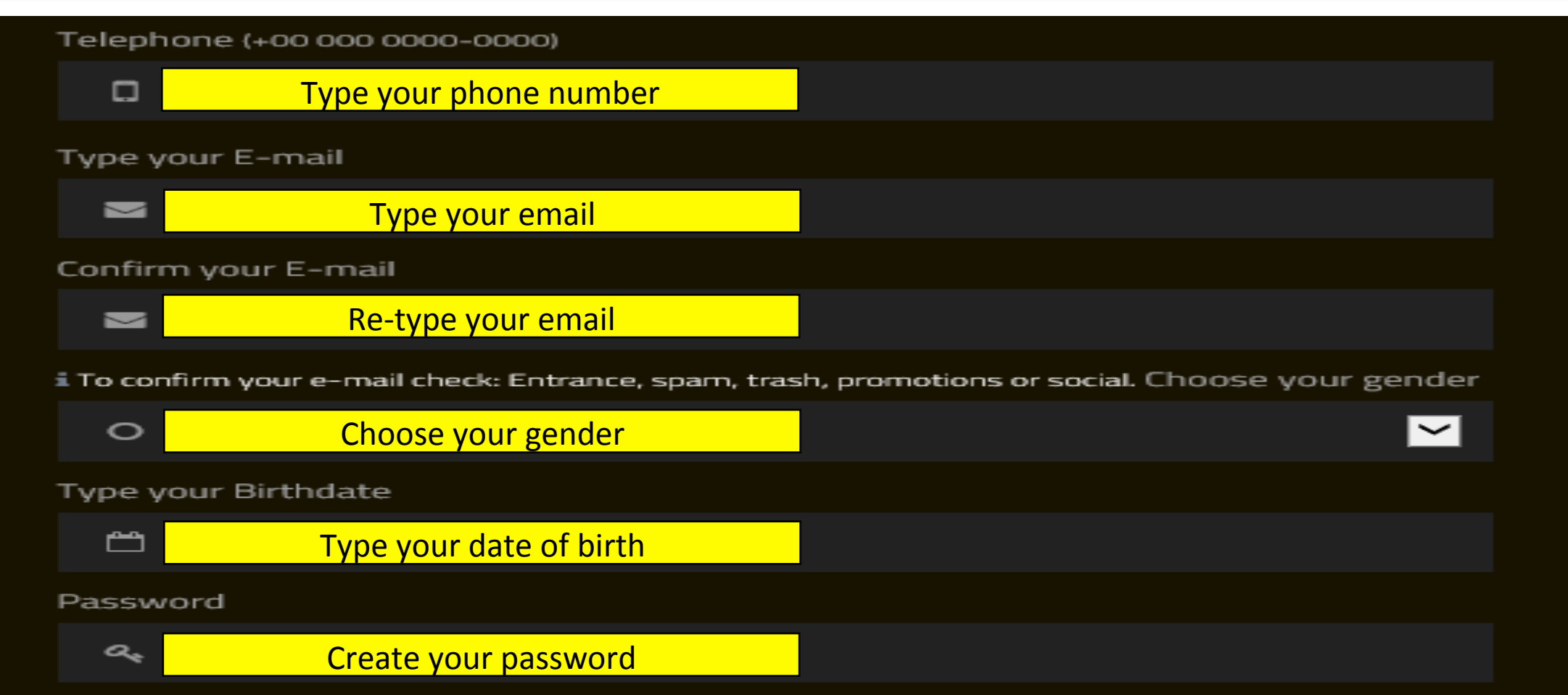

 $\mathcal{L}(\mathcal{O}_{\mathcal{O}_{\mathcal{O}}}}}}}}}}}}}$ In some cases, you will see a "Passport or ID" box, in that case, please type your passport or drivers' license number. Read page 8 for details.

6 

#### 1.TCC - Registration instructions  $3/3$ **VERY IMPORTANT!!!**

Terms of use

#### Type your E-mail

#### $(1)$ **Password After you created a** password, Click here to accept the terms stated in the contract

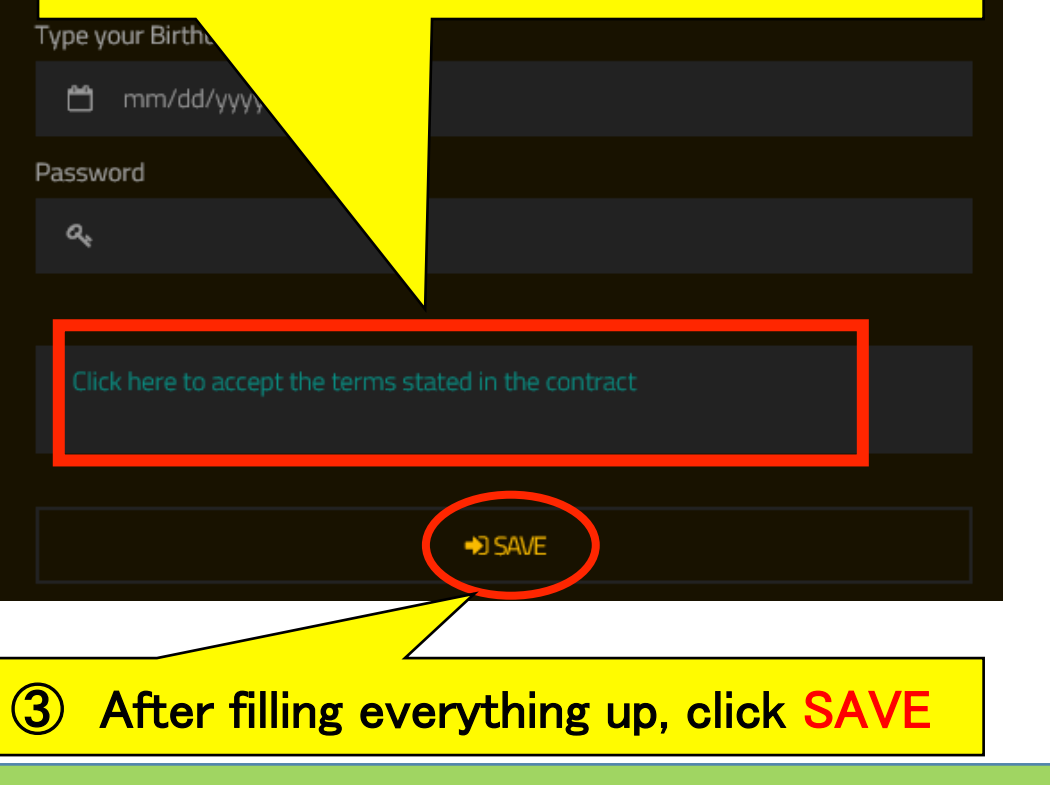

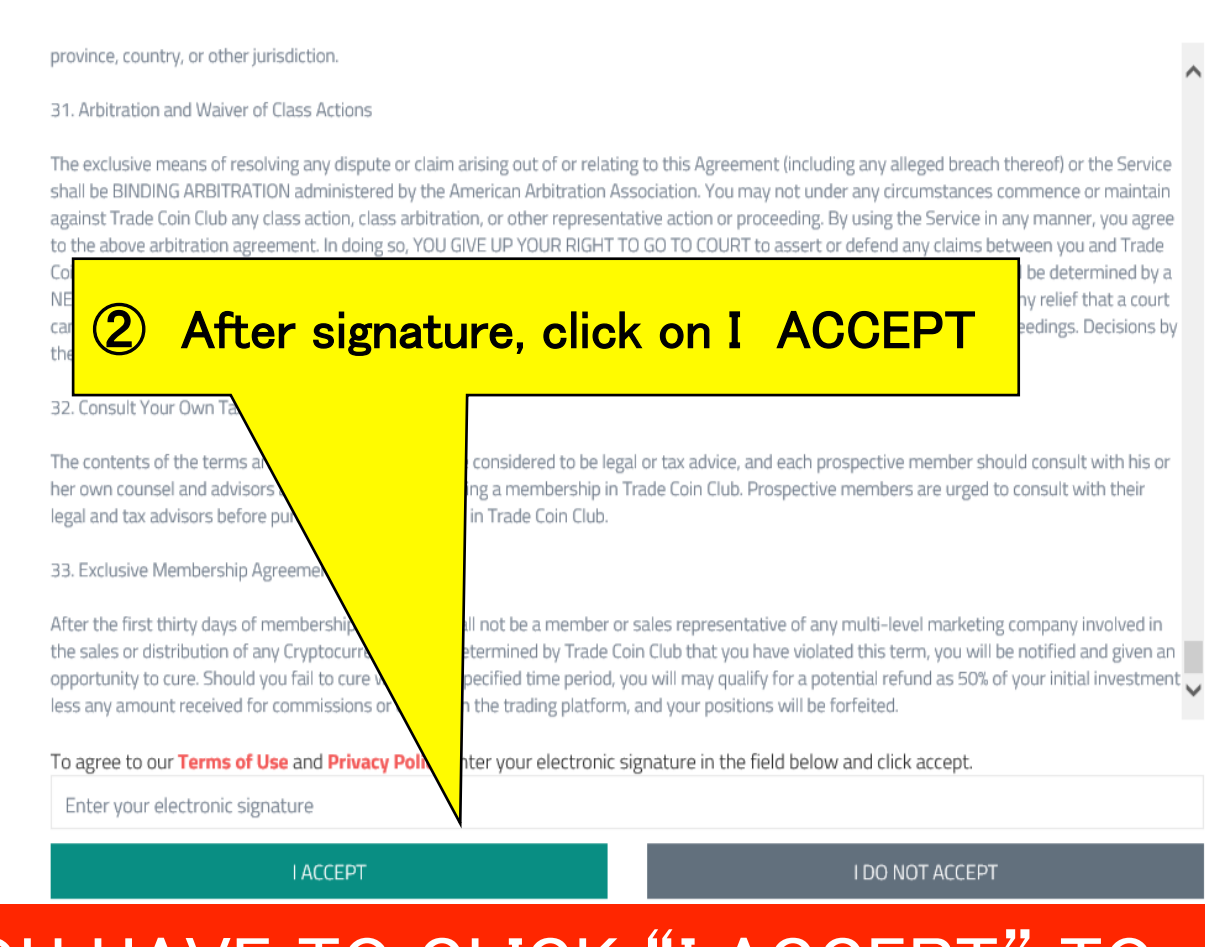

Privacy policy

#### YOU HAVE TO CLICK "I ACCEPT **TIO COMPLETE THE REGISTRATION**

After clicking "SAVE" you will receive an email confirmation for you to check your ID and PASSWORD

# NOTICE FOR NEW REGISTRATIONS

**Make sure when you register, that you provide either Drivers' license or Passport number or other valid official ID with number of your country.** 

If you skip this box at this point, your activation will be significantly delayed! You will need to contact the company personally and have it be put manually by a TCC staff member.

After completion of registration you will need to upload a picture of you holding your ID document (Driver's license, Passport, etc.) through back office in order to activate your account.

Please do not skip this process to ensure a uneventful registration process.

# 2 Dashboard features

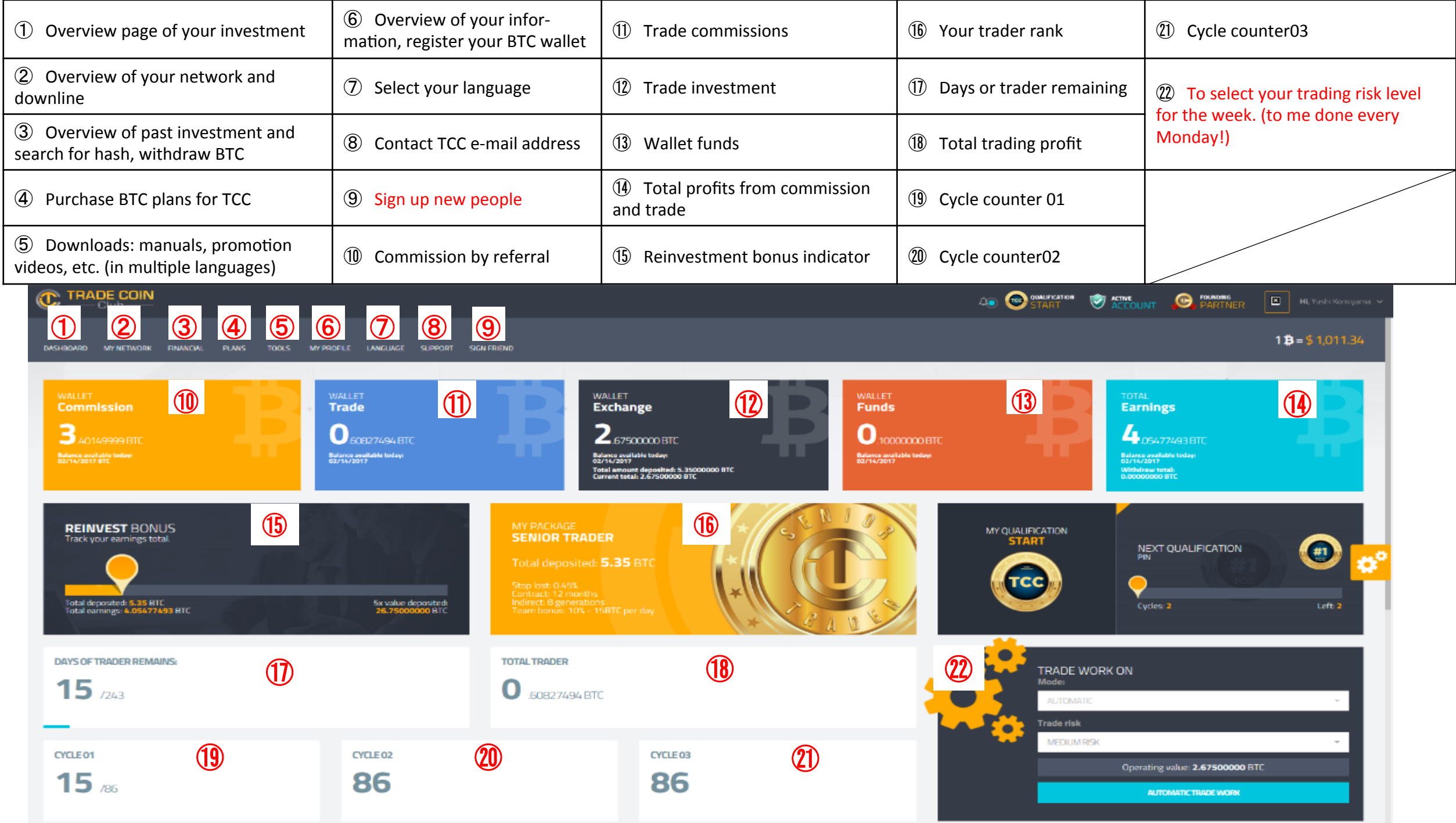

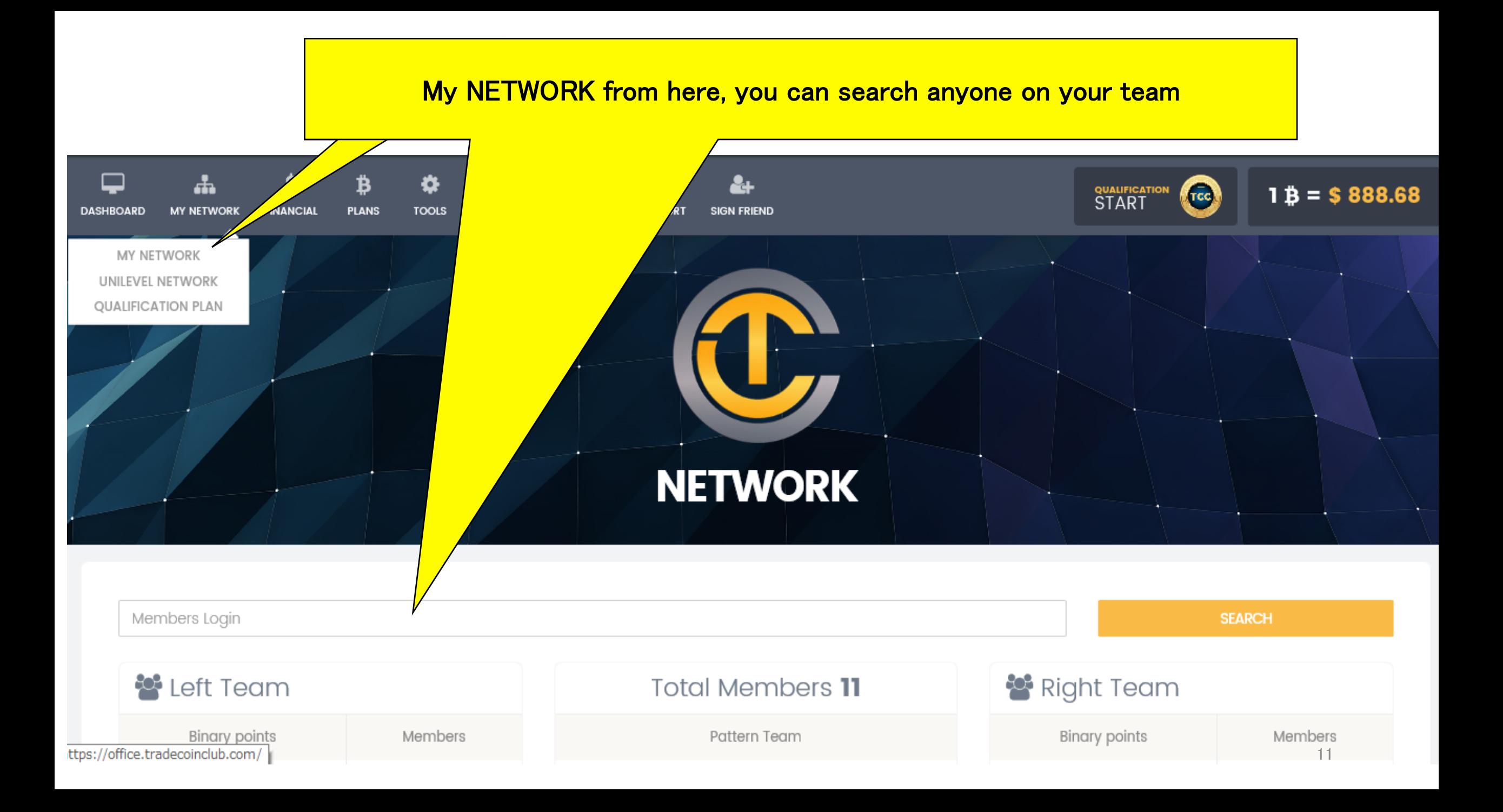

#### **QUALIFICATION PLAN**

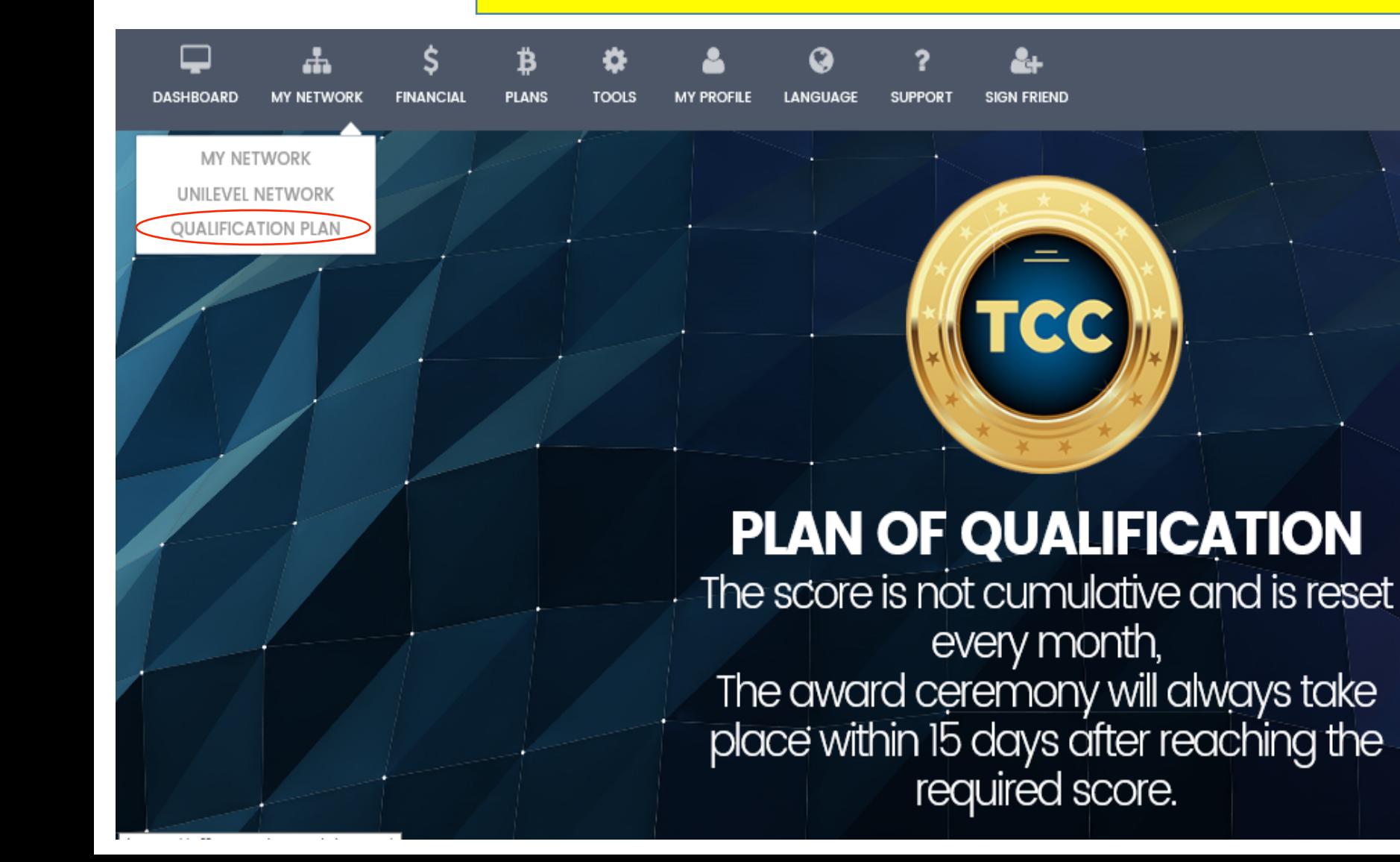

 $1 \; \frac{1}{2} = $893.41$ 

QUALIFICATION<br>START

free.

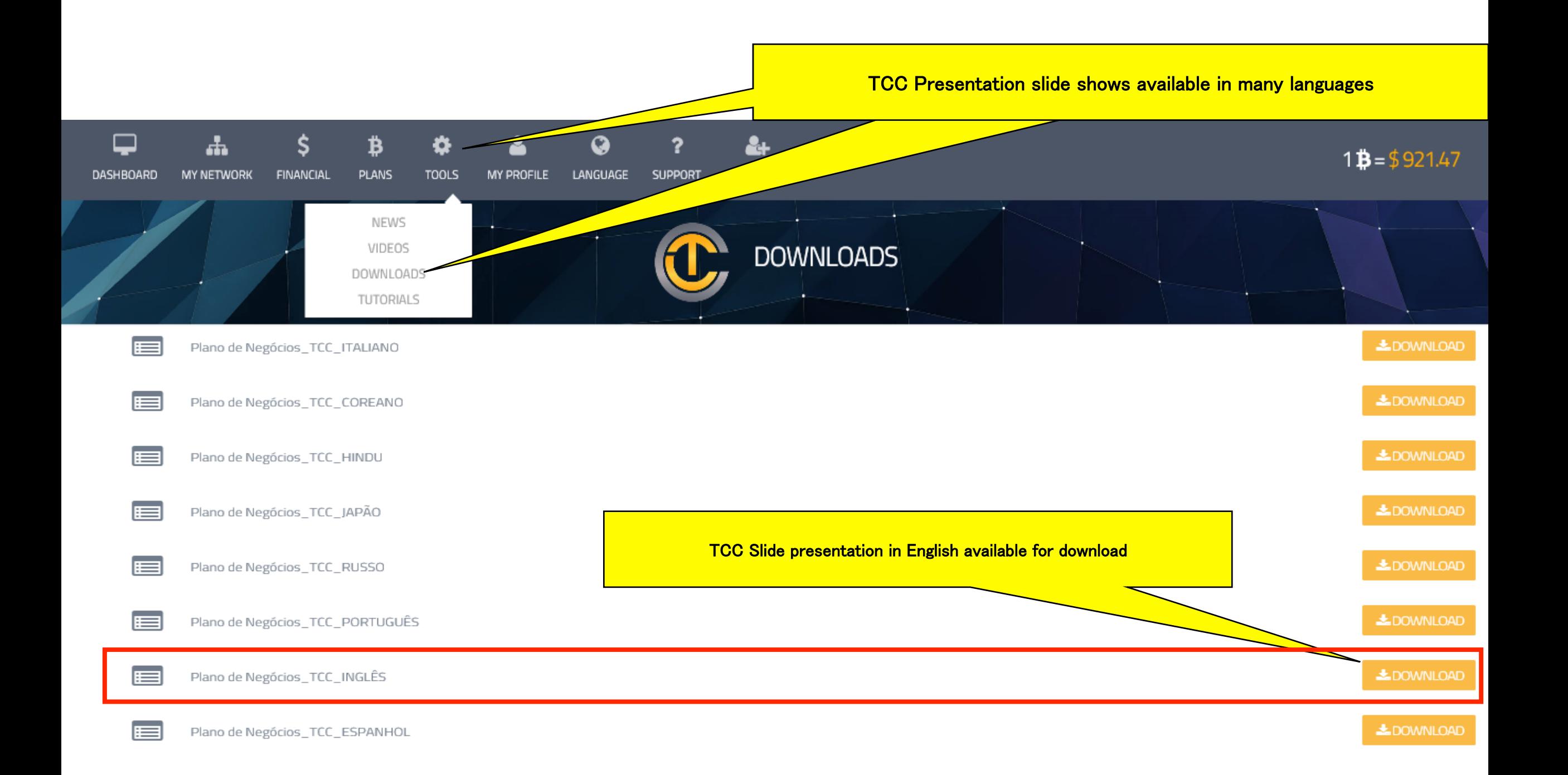

# 3 Package purchasing instructions

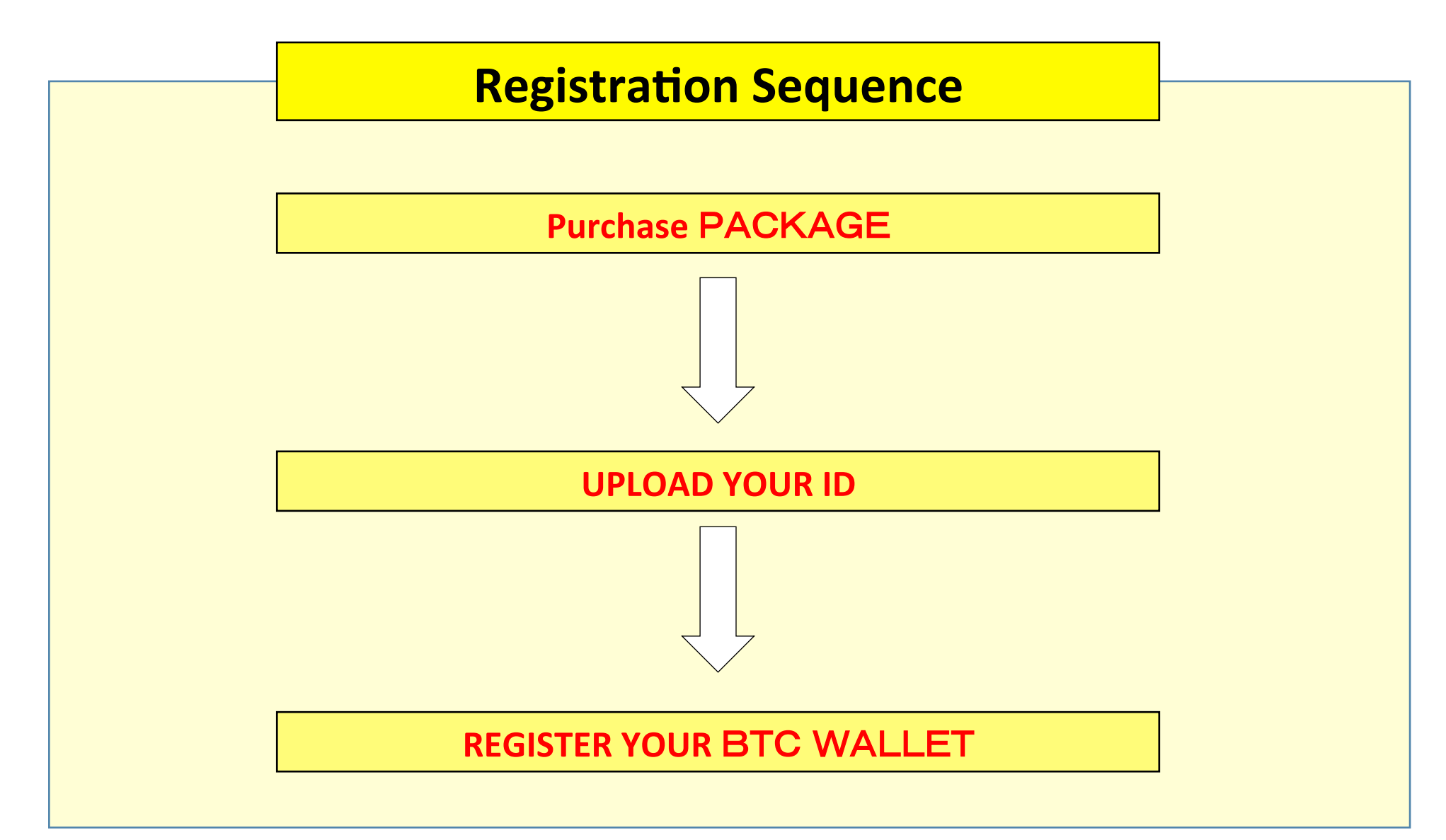

#### 3 Package purchasing instructions  $1/6$

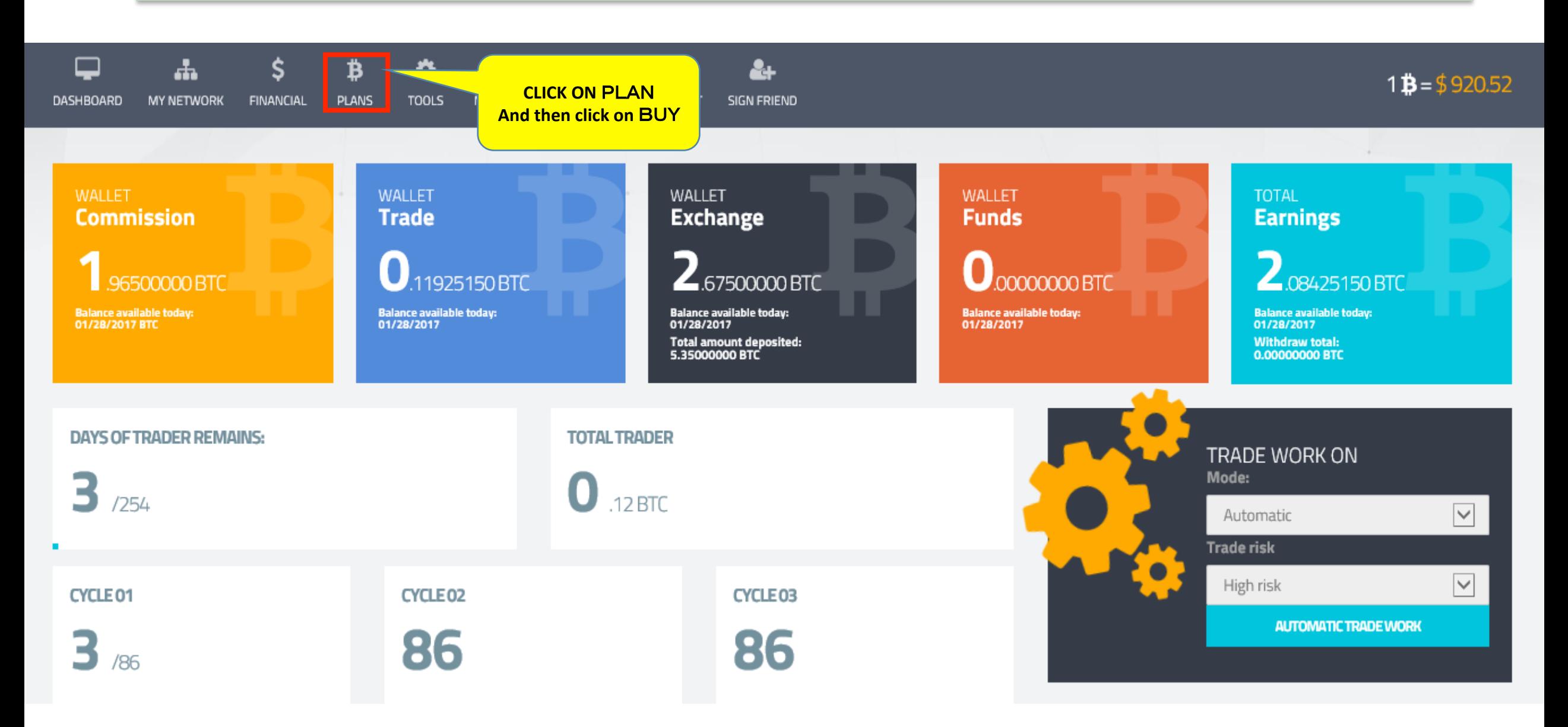

3 Package purchasing instructions  $2\angle 6$ 

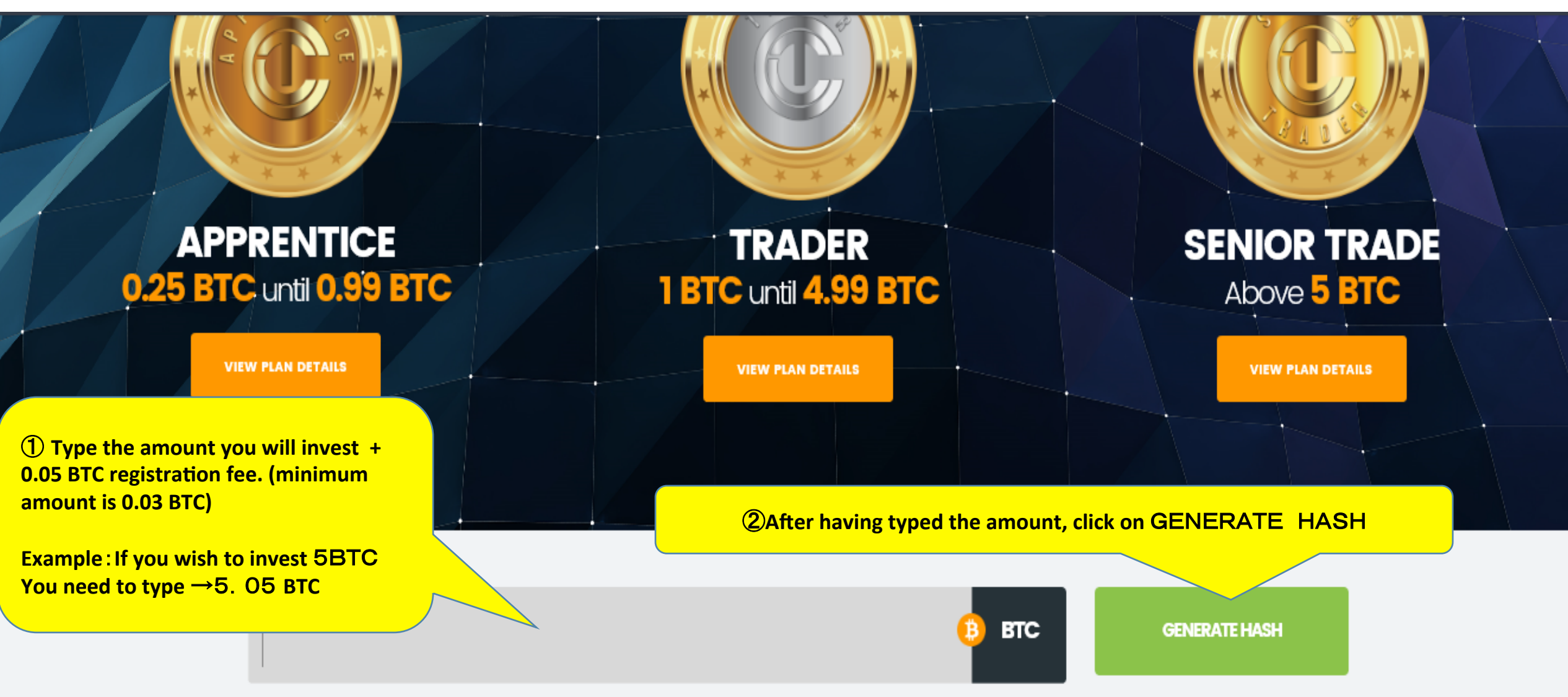

\* Registration fee: 0.05 BTC debited on 1st deposit \* Minimum deposit amount:

3 Package purchasing instructions  $3/6$ 

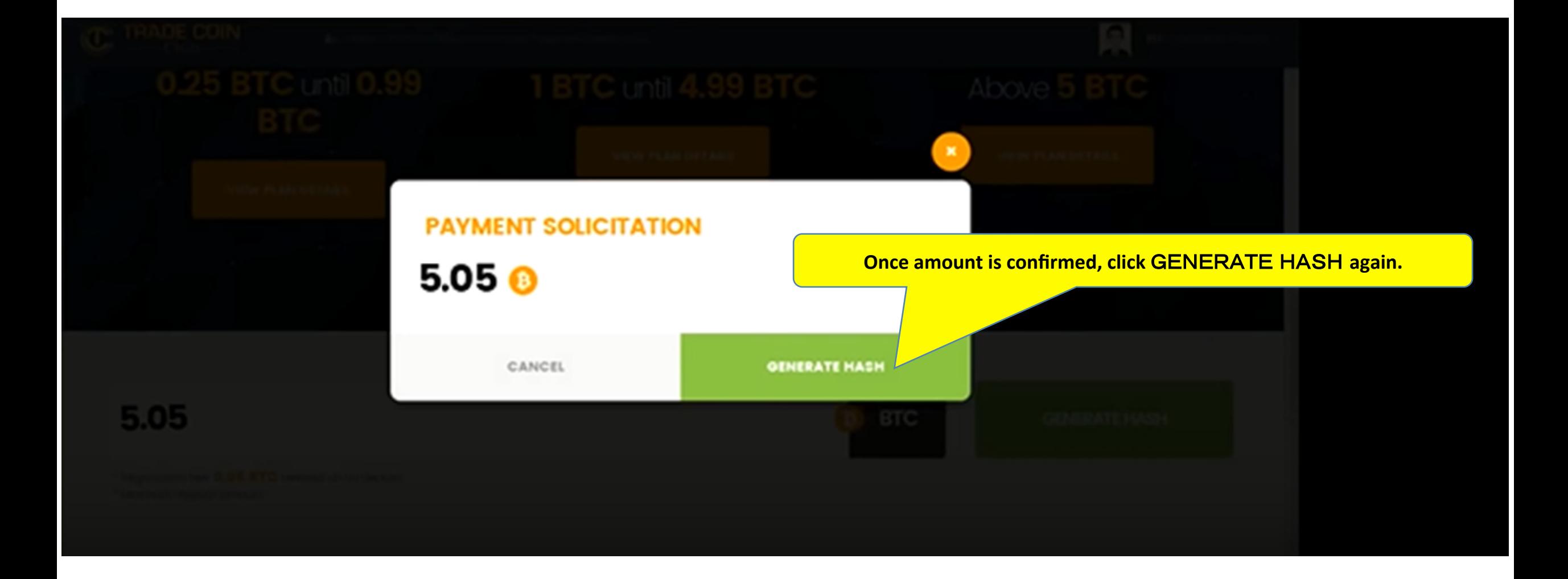

3 Package purchasing instructions  $4/6$ 

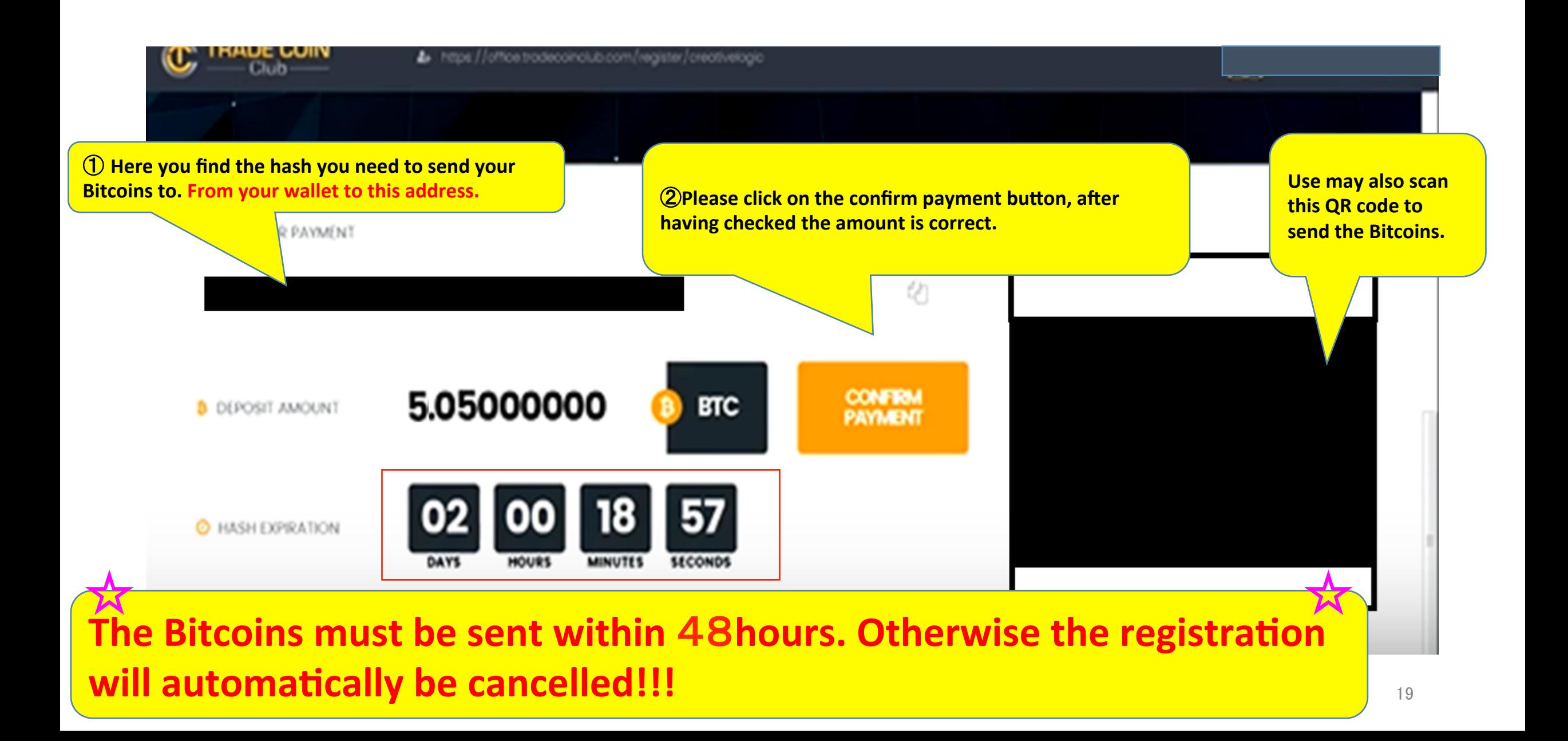

3 Package purchasing instructions  $5/6$ 

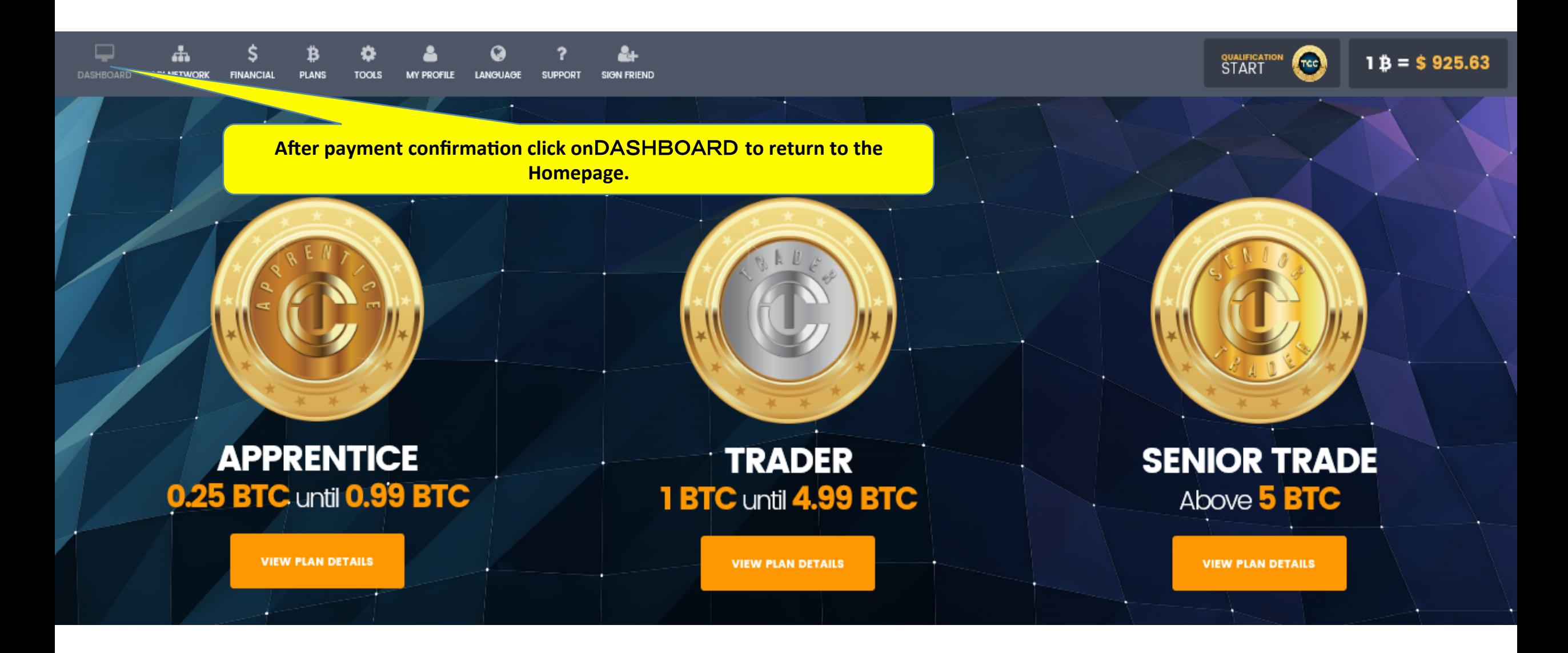

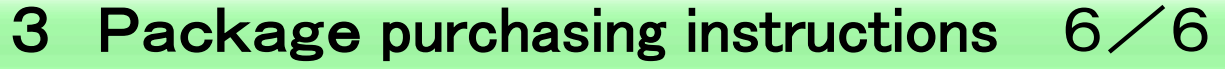

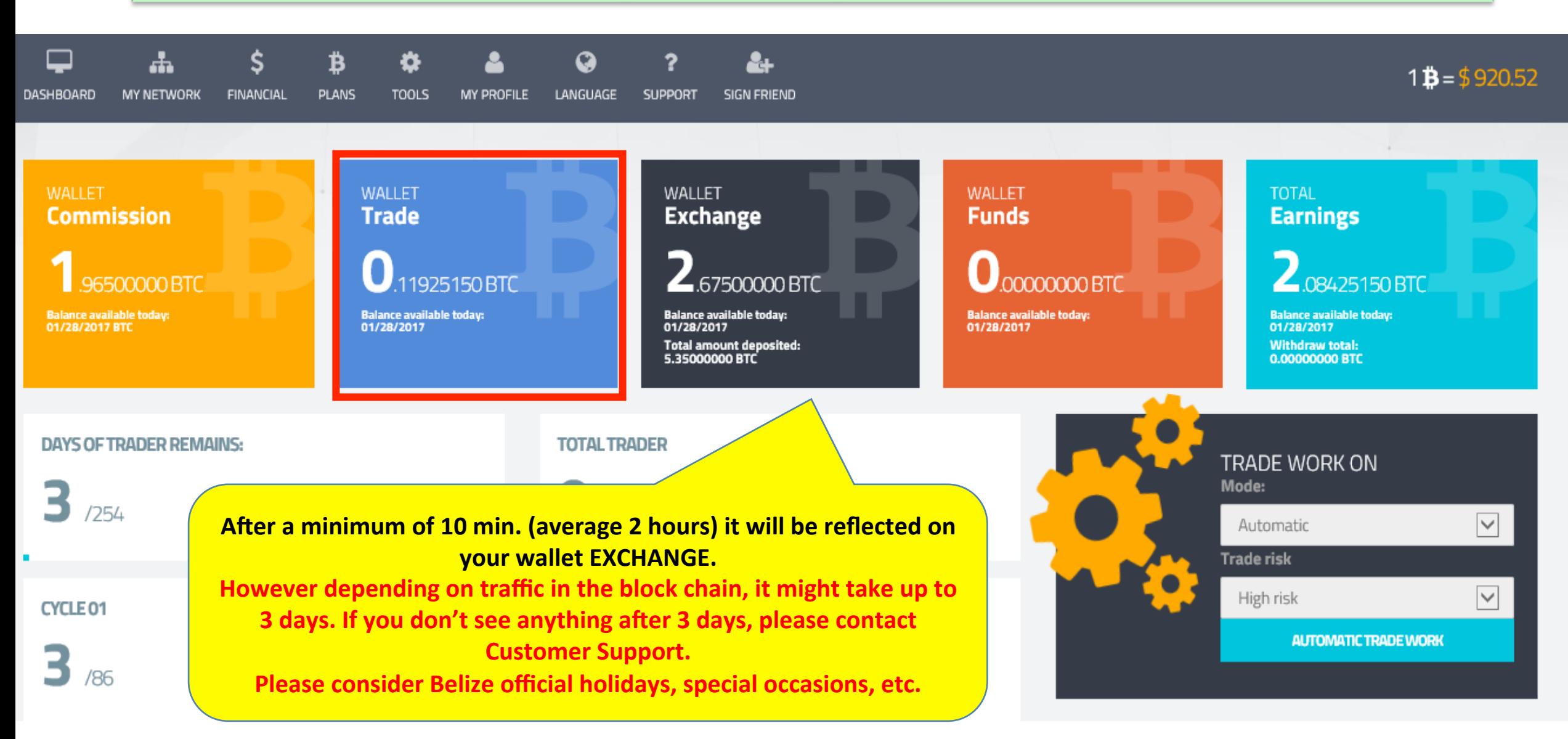

# 4 ID registration instructions

# ☆IMPORTANT☆ UNLESS YOU UPLOAD YOUR ID, YOU MAY NOT WITHDRAW YOUR EARNINGS.

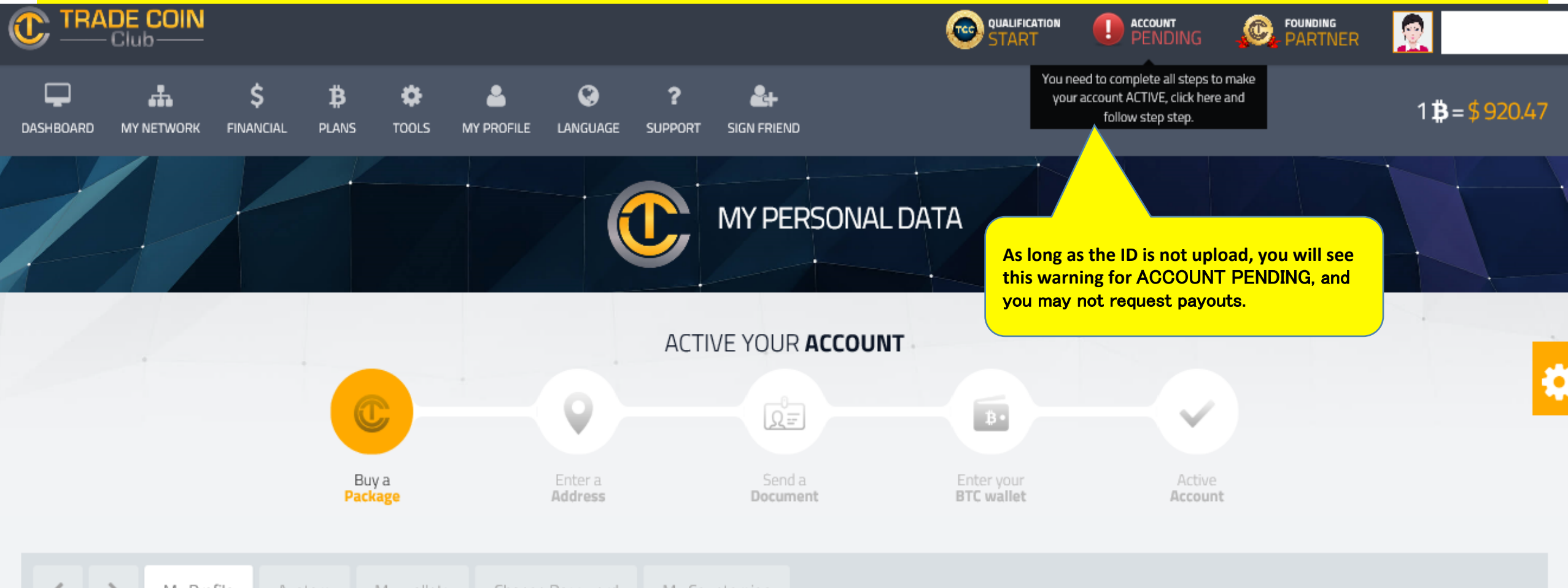

My Profile My wallets Change Password My Countersign Avatars

### 4 ID registration instructions  $1/7$

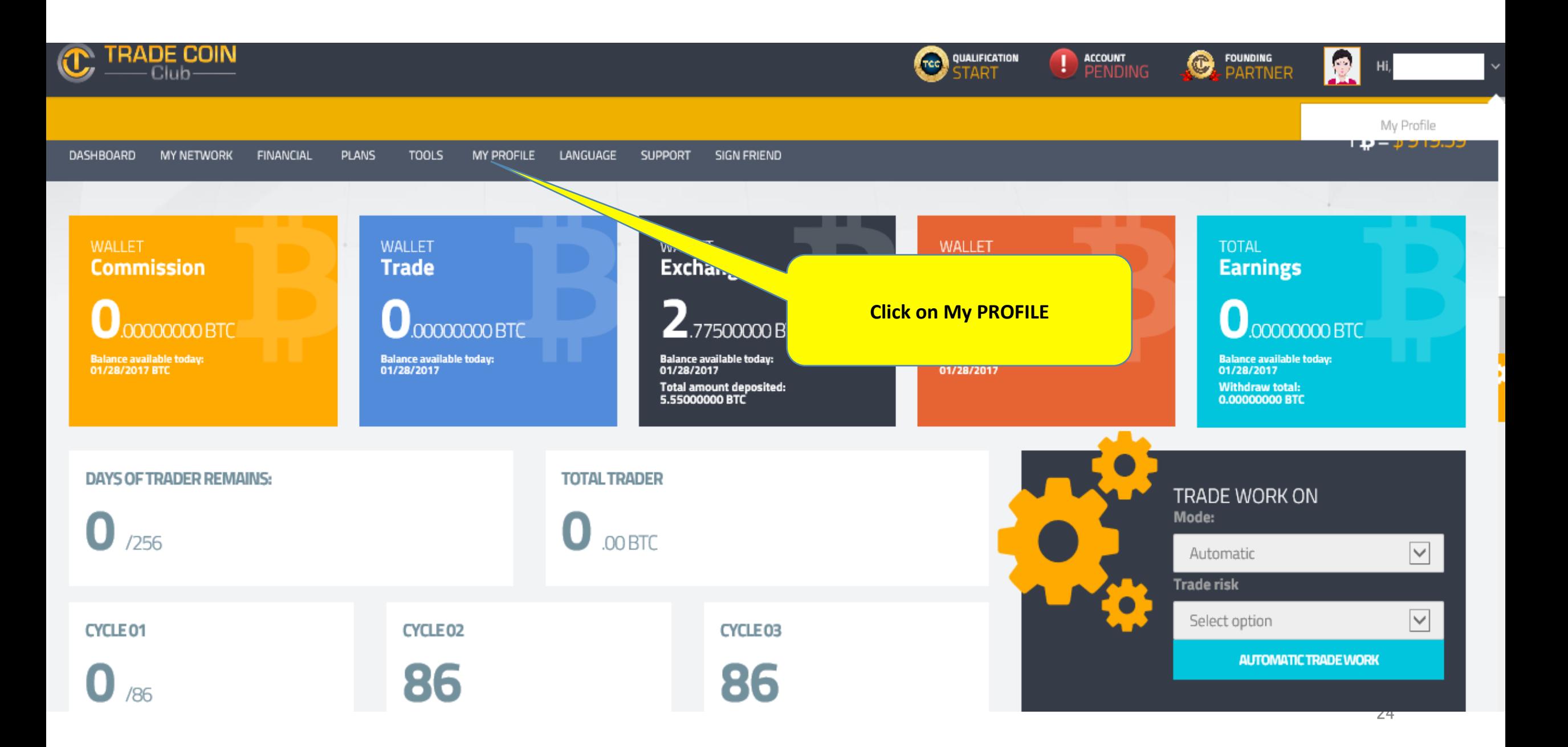

4 ID registration instructions  $2\angle 7$ 

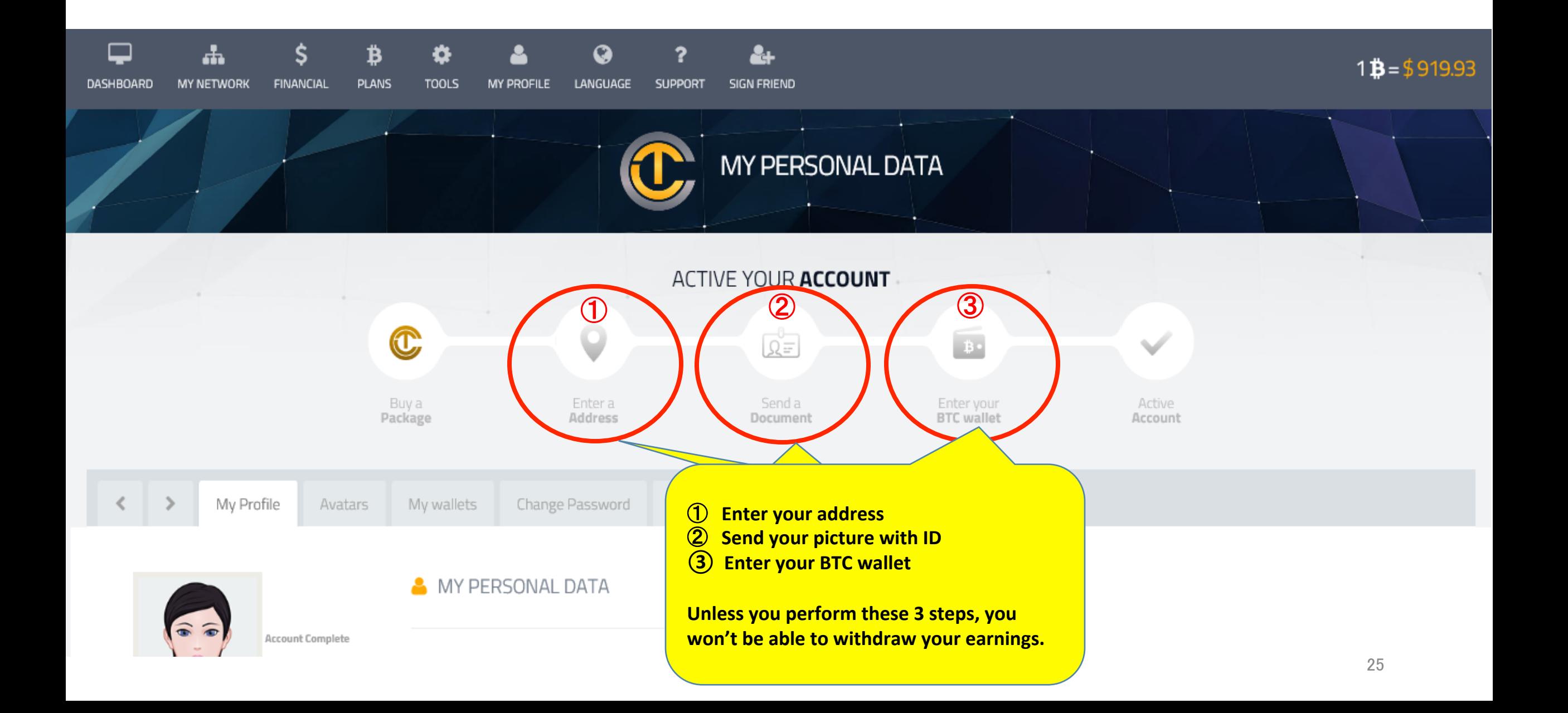

## 4 ID registration instructions  $3/7$

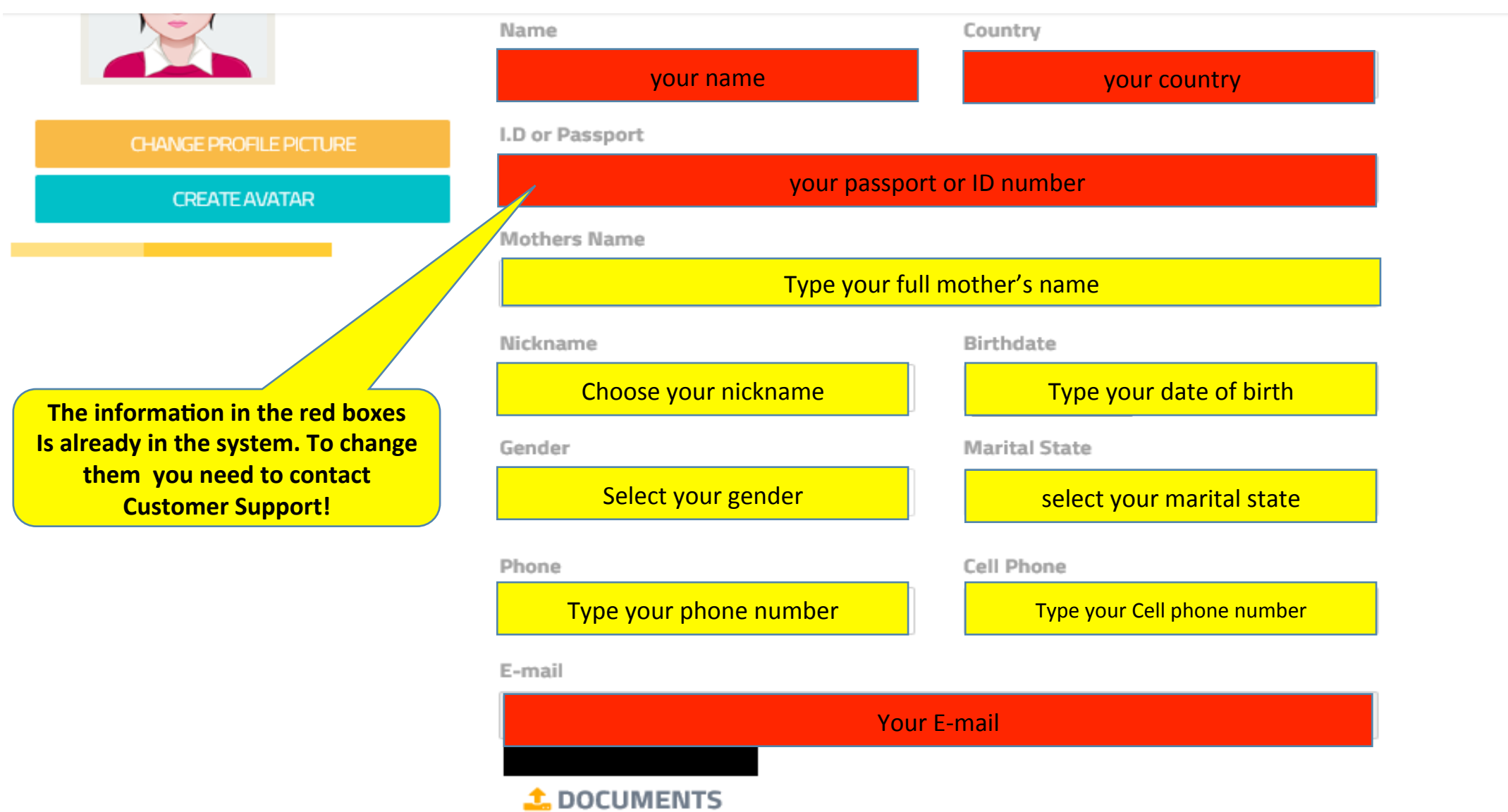

## 4 ID registration instructions  $4/7$

#### **1.** DOCUMENTS

Congratulations to everyone for being part of this great opportunity.

So that we can know exactly who our members are, and it is necessary to send your documentation, as from the verification of the documents sent you will have access to all our tools and you will be able to make financial movements within your BO.

Our process is very fast and up to 48 hours will be checked all your documents. Thanks again for being part of this great project! Trade Coin Club Today is yesterday's tomorrow!

Attention:

1 - The photo of the document must be sent to your Face Profile.

2 - the data inside the backoffice must be properly filled.

**O** ADD DOCUMENT

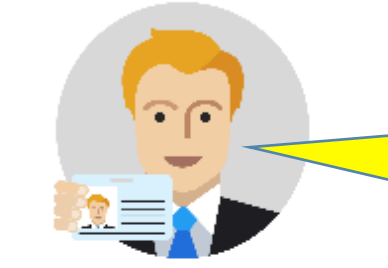

項

 $\sigma$ 

**Take a picture with a valid governmet ID (that shows your face). We suggest you ask someone to take that photo for you.** 

**Click on** ADD DOCUMENT 

27 

4 ID registration instructions  $5\diagup 7$ 

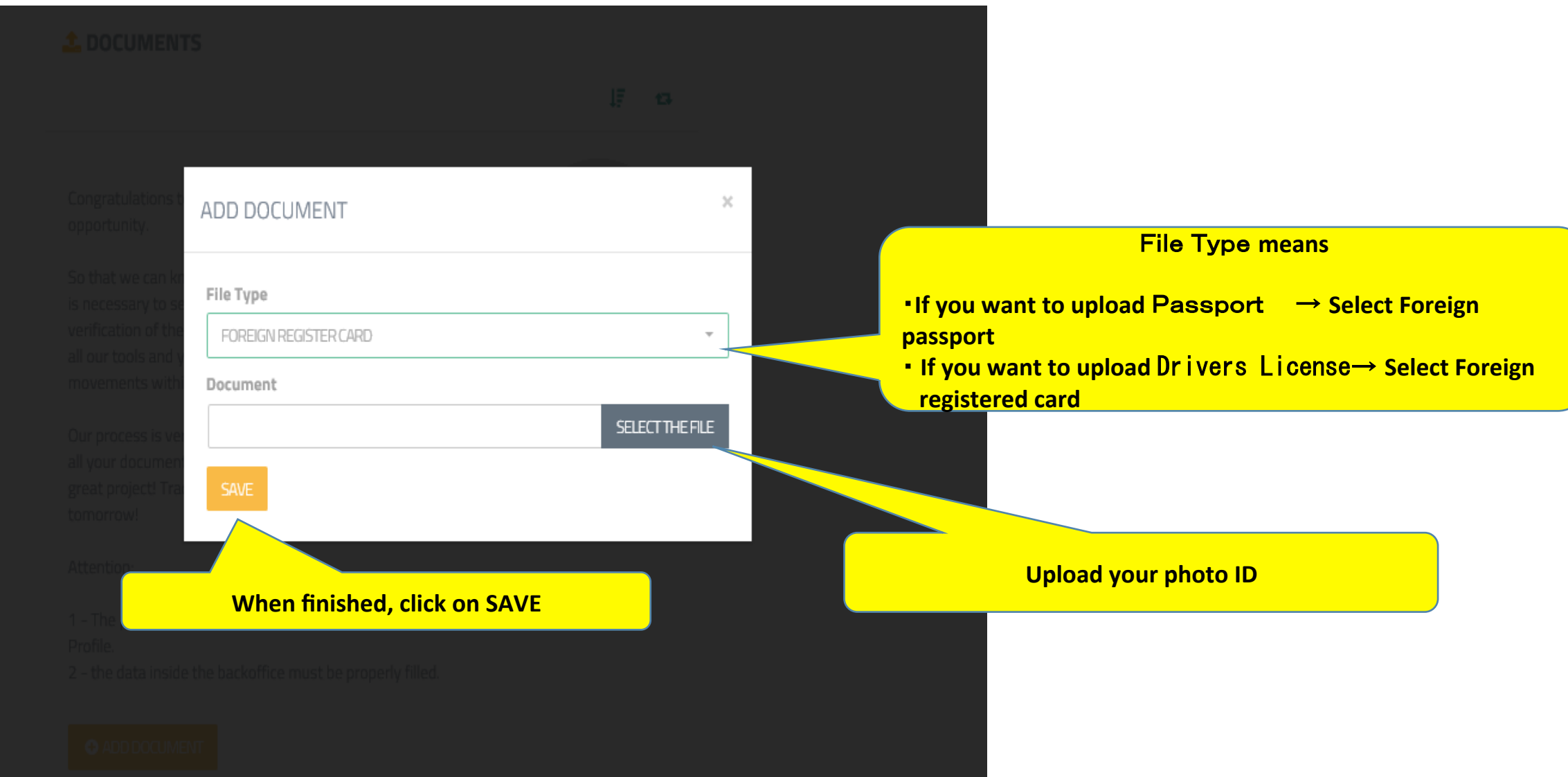

## **If you want to upload Passport**  $6\overline{\smash{\big)}\,7}$

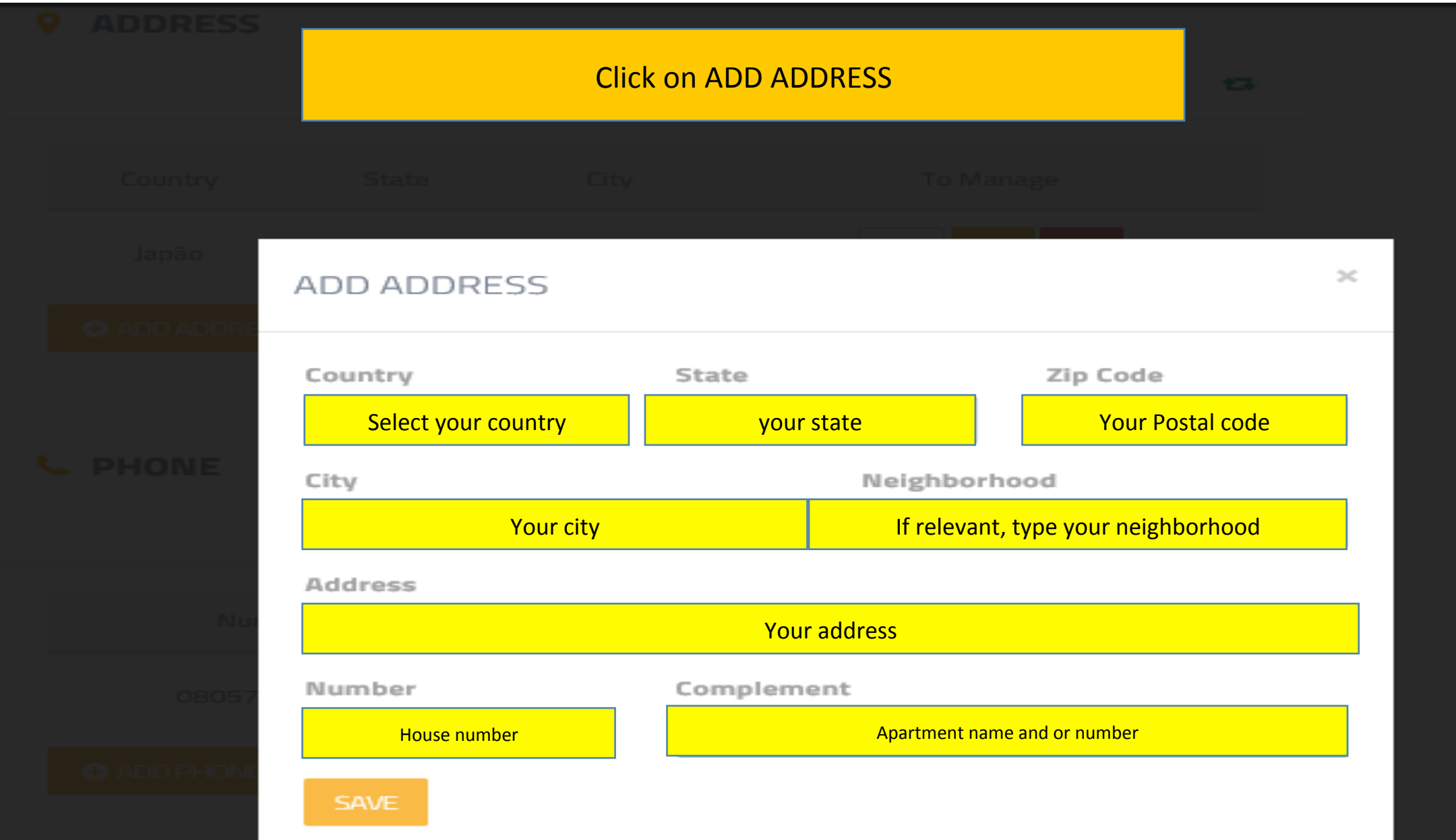

## **If you want to upload Passport**  $7/7$

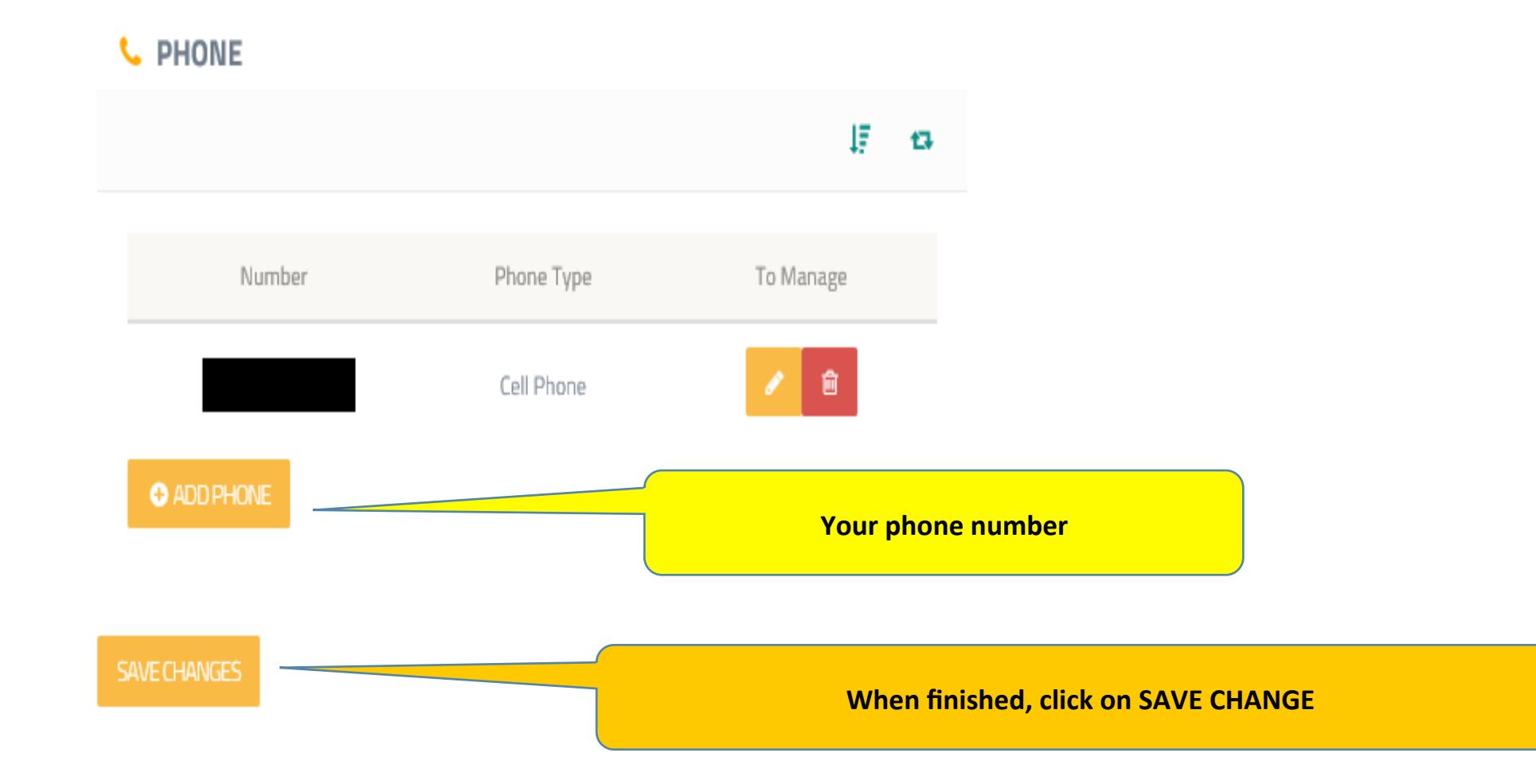

# 5 BTC wallet, registration instructions

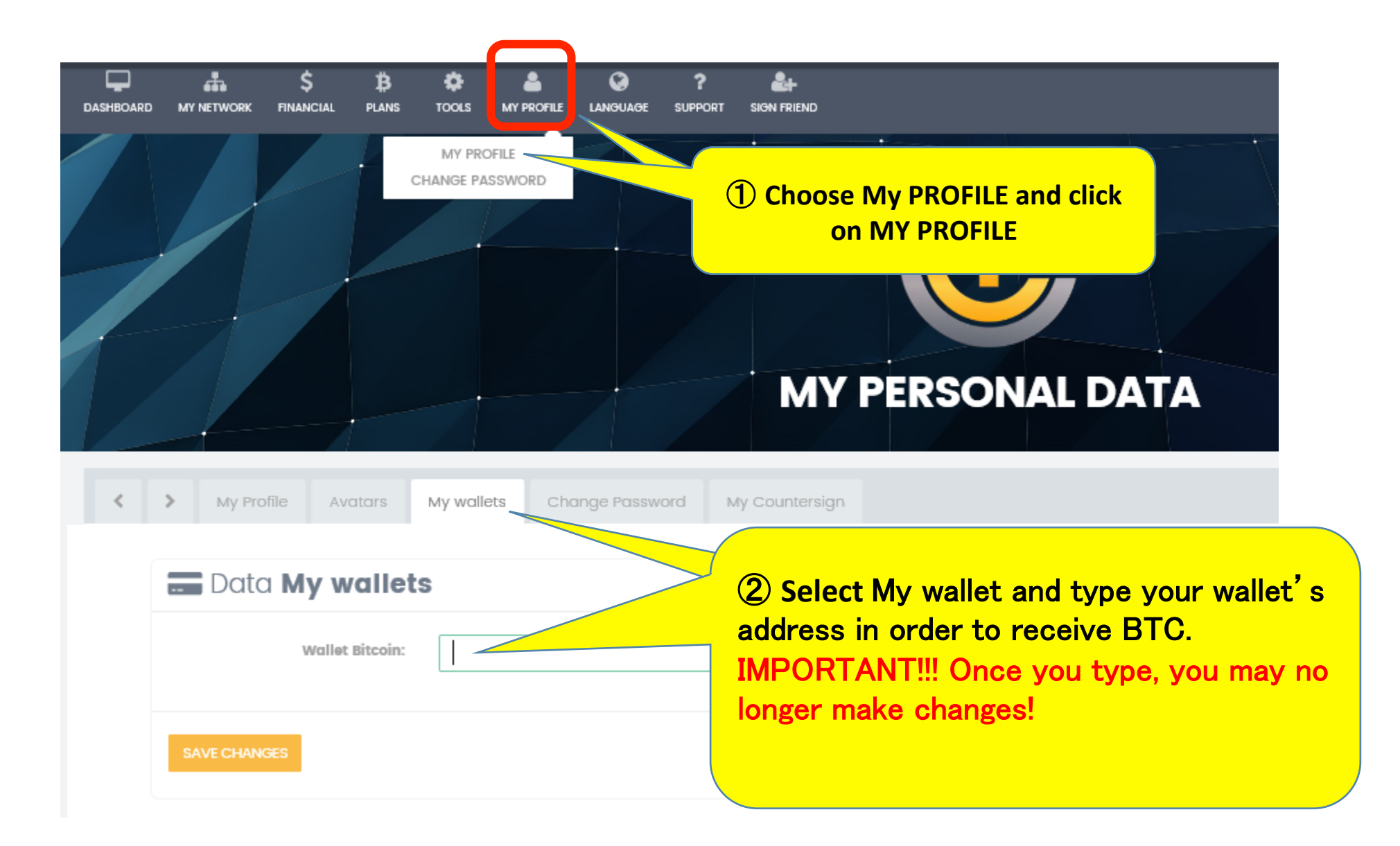

## 6 Withdraw instructions (profit commission reinvestment)

## 6 Withdraw instructions  $1/4$

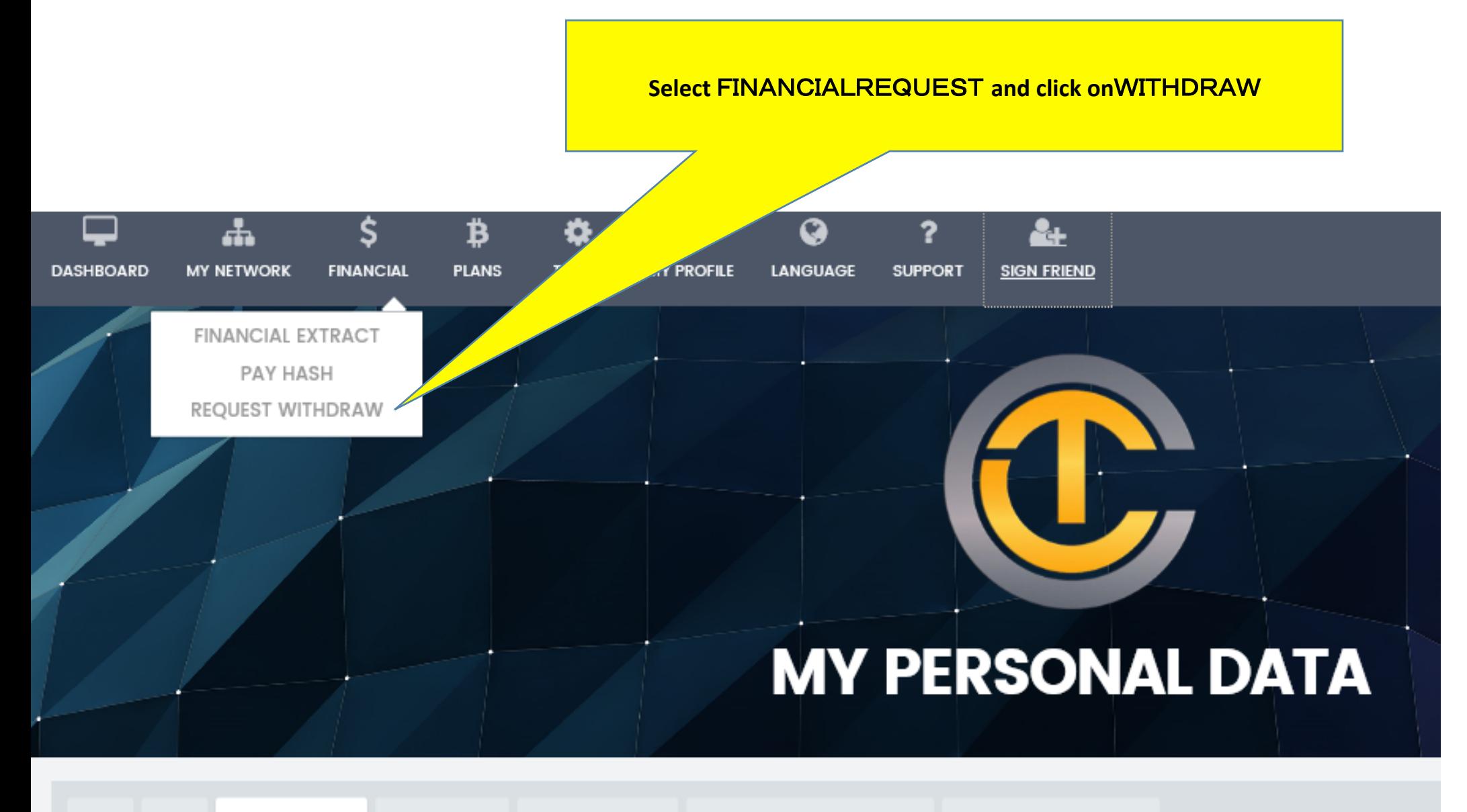

6 Withdraw instructions  $2/4$ 

#### **Warning**

Can not request withdrawal, you need to have approved document!

## 【**IMPORTANT**】

**Unless you upload your ID, you may not withdraw from your account! (You will automatically be redirected to Dashboard)** 

# **WITHDRAL REQ**

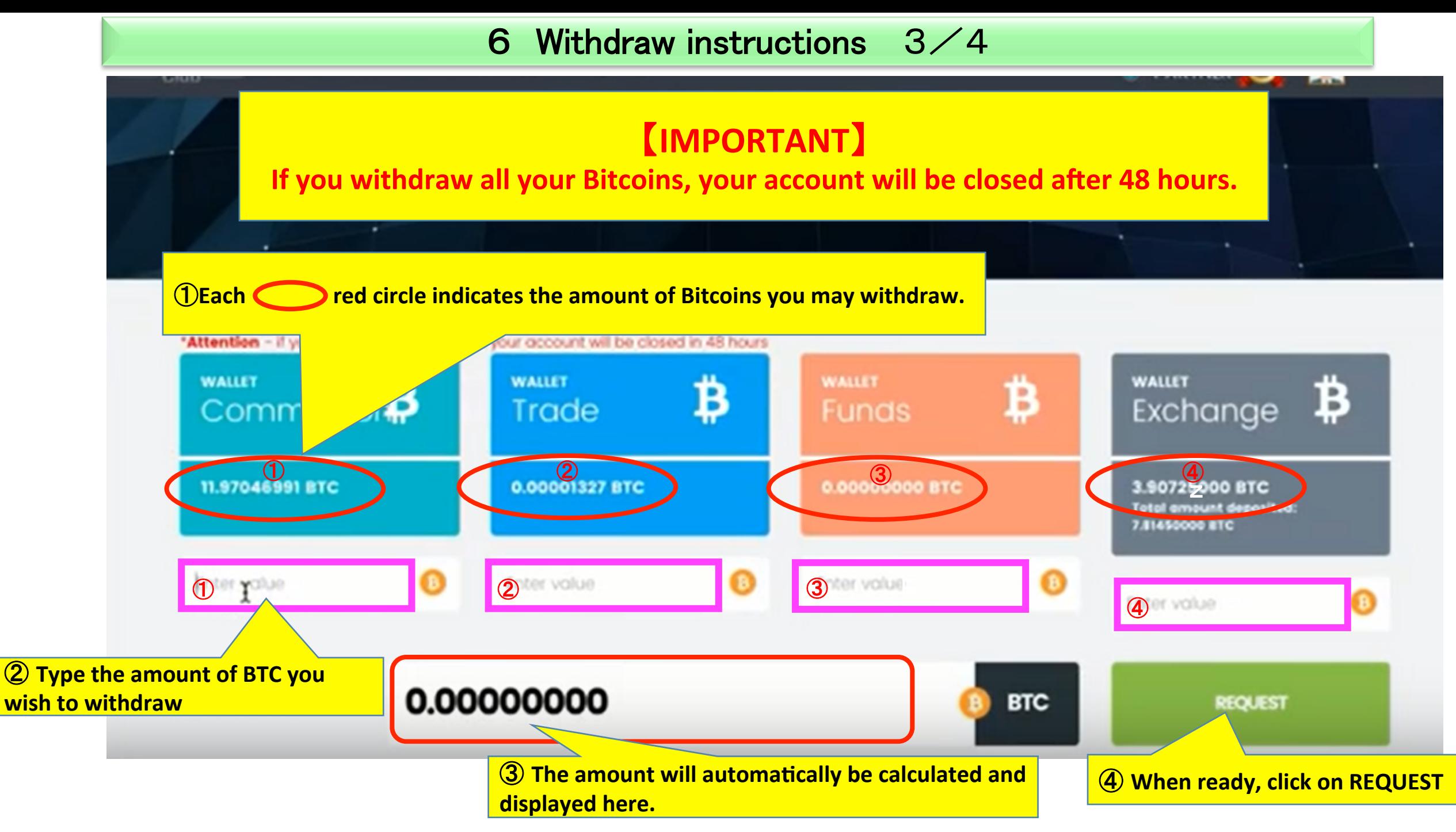
#### 6 Withdraw instructions  $4/4$

 $\mathbf{x}$ 

#### **WITHDRAL REQUEST**

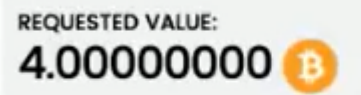

#### **SERVICE FEE:**  $-0.32000000$

#### **RECEIVABLE AMOUNT:** 3.68000000 B

xPass

Use password for:

k,

MegaUpload

MegaUpload2

① **All amounts that you request to withdraw are subject to a 8% service fee.** 

**@Type your login password and click on the "Token button" (hidden in this image)** 

③ **Check your Email for to collect the Token (code)** 

④ **Go back to this page and type your Token** 

⑤**When finished, click on** REQUEST

CANCEL

**REQUEST** 

## 7 Wallet Funds instructions

### 7 Wallet Funds instructions

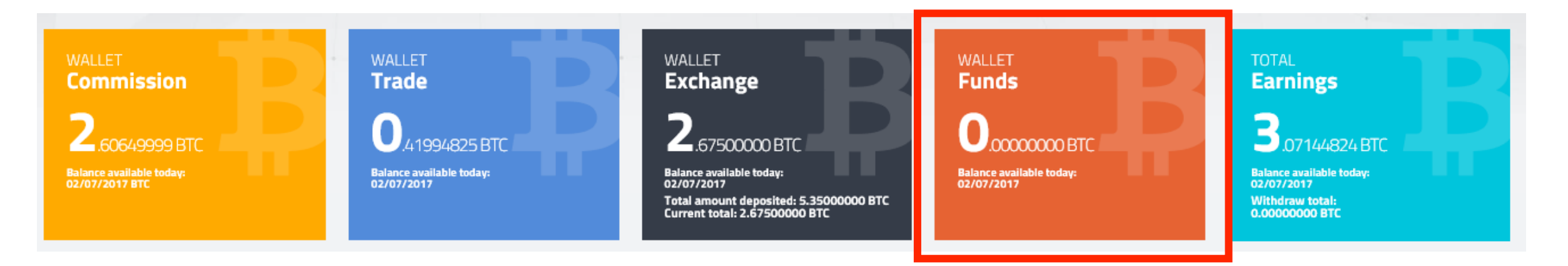

WALLET Funds has the following features:

- 1 Temporarily hold your BTC (Functions as a wallet)
- 2 You may send other users' WALLET Funds your BTCs (used for funds transfers)

### Temporarily hold your BTC  $1/4$

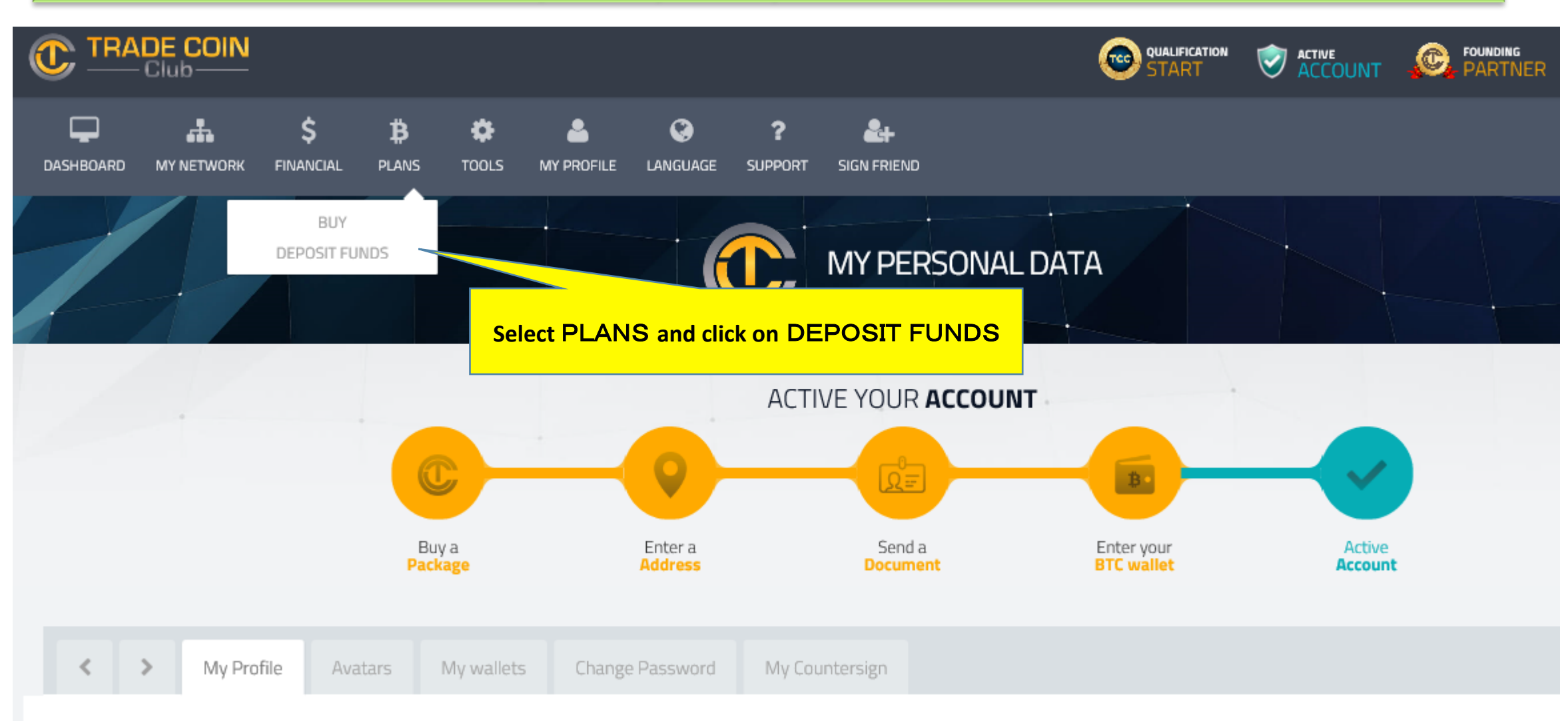

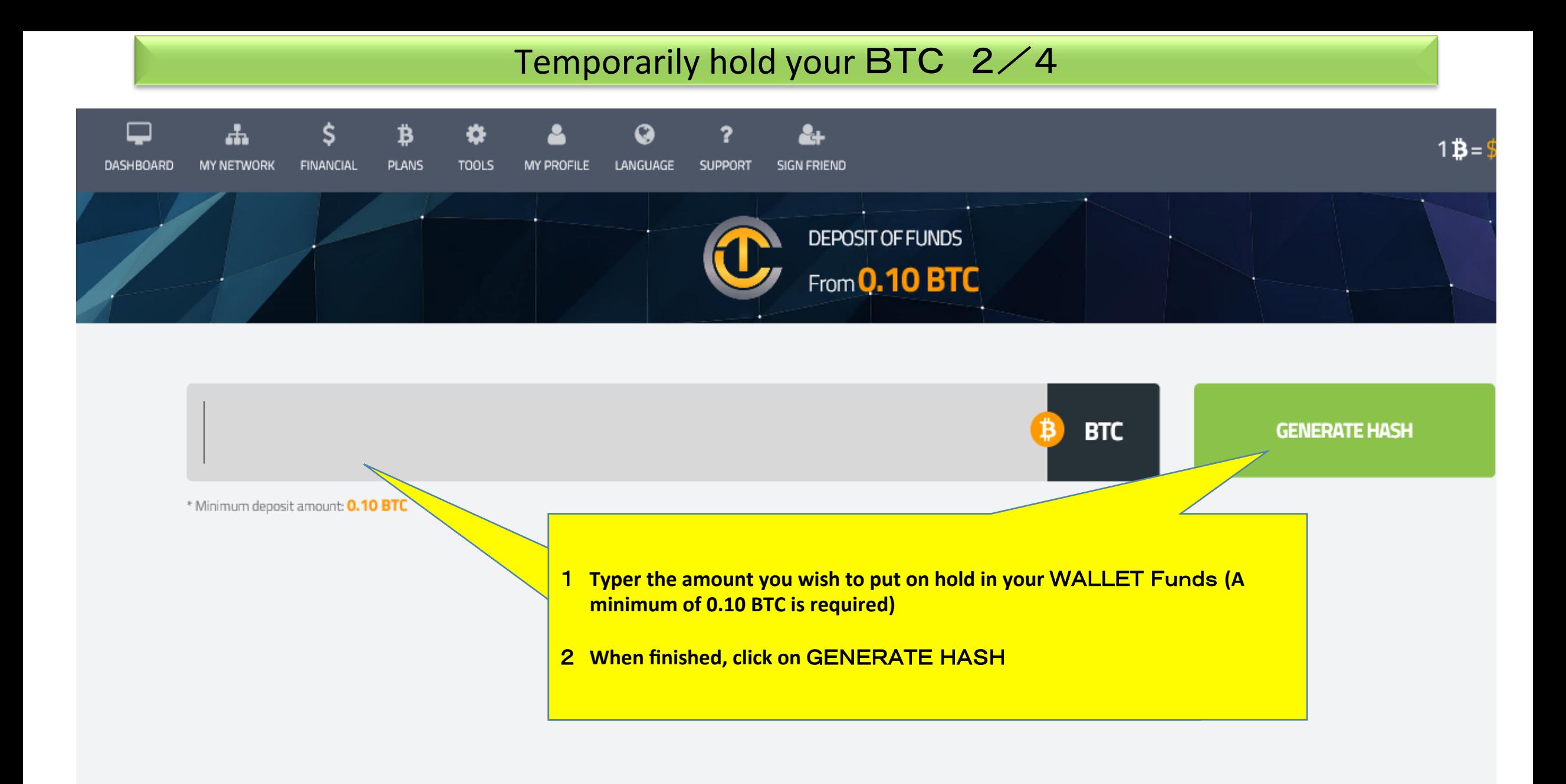

#### Temporarily hold your BTC 3/4

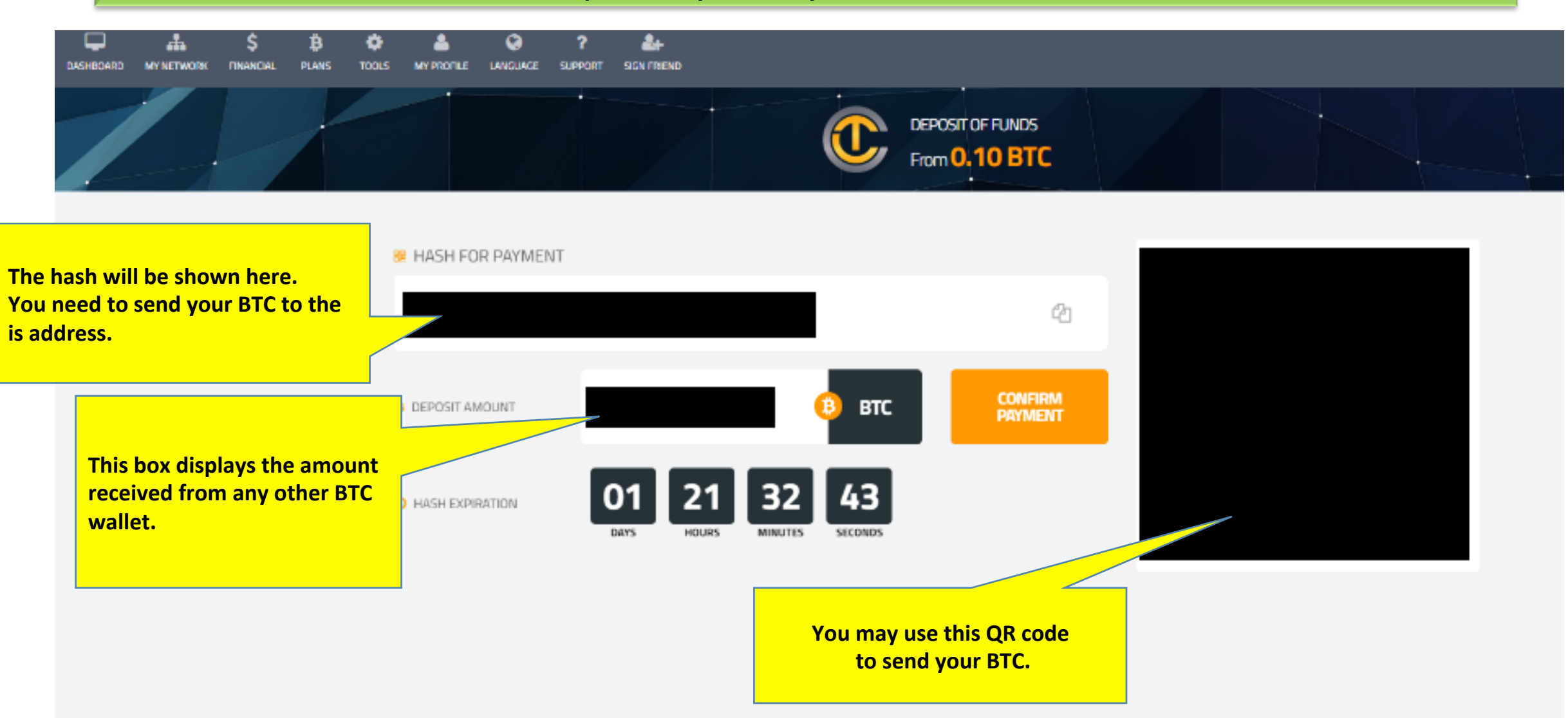

### Temporarily hold your BTC 4/4

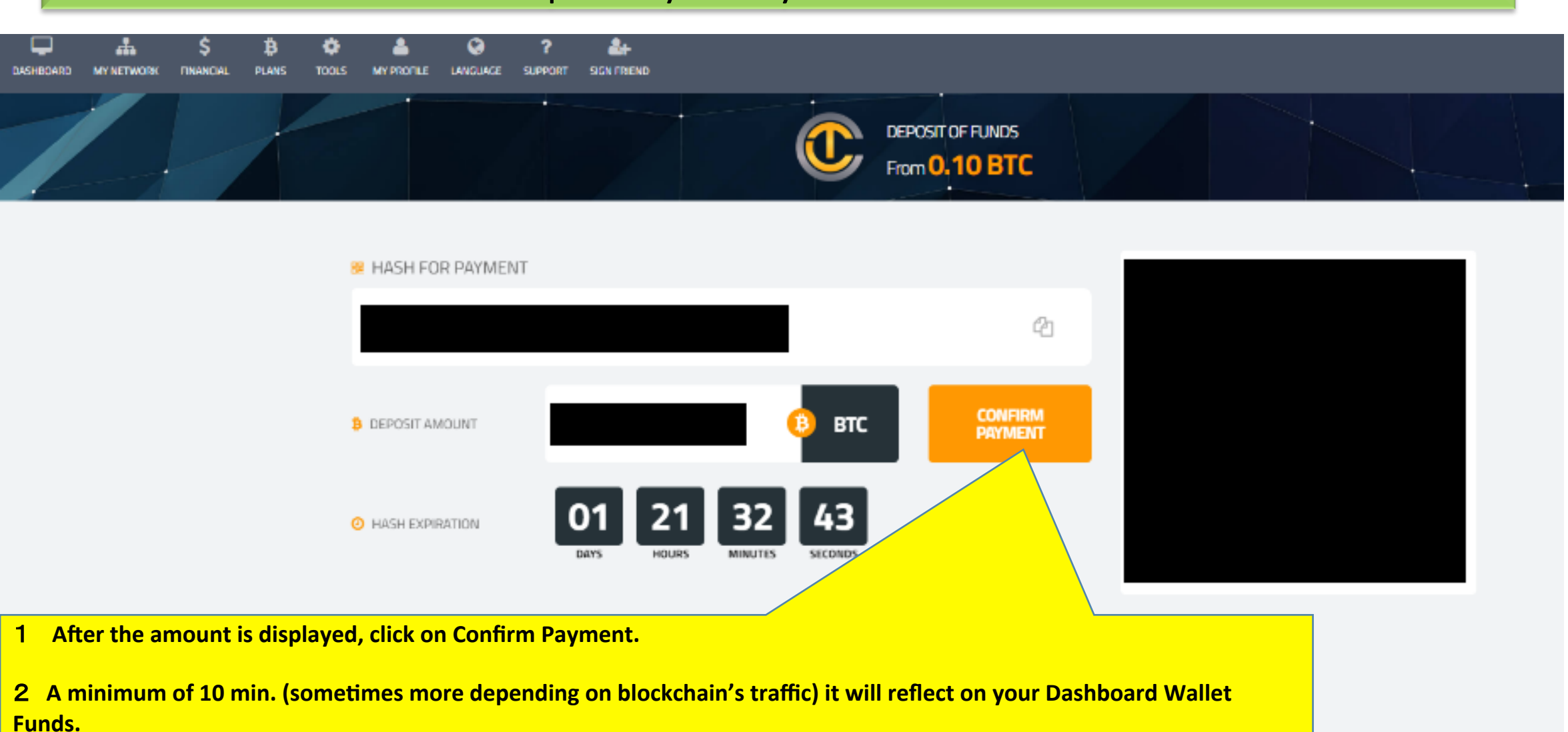

#### You may send other users' WALLET Funds your BTCs 1/3

You may use this function to fund new accounts that you sponsor and/or to transfer funds to other TCC members. **Please see picture below for the instructions.** 

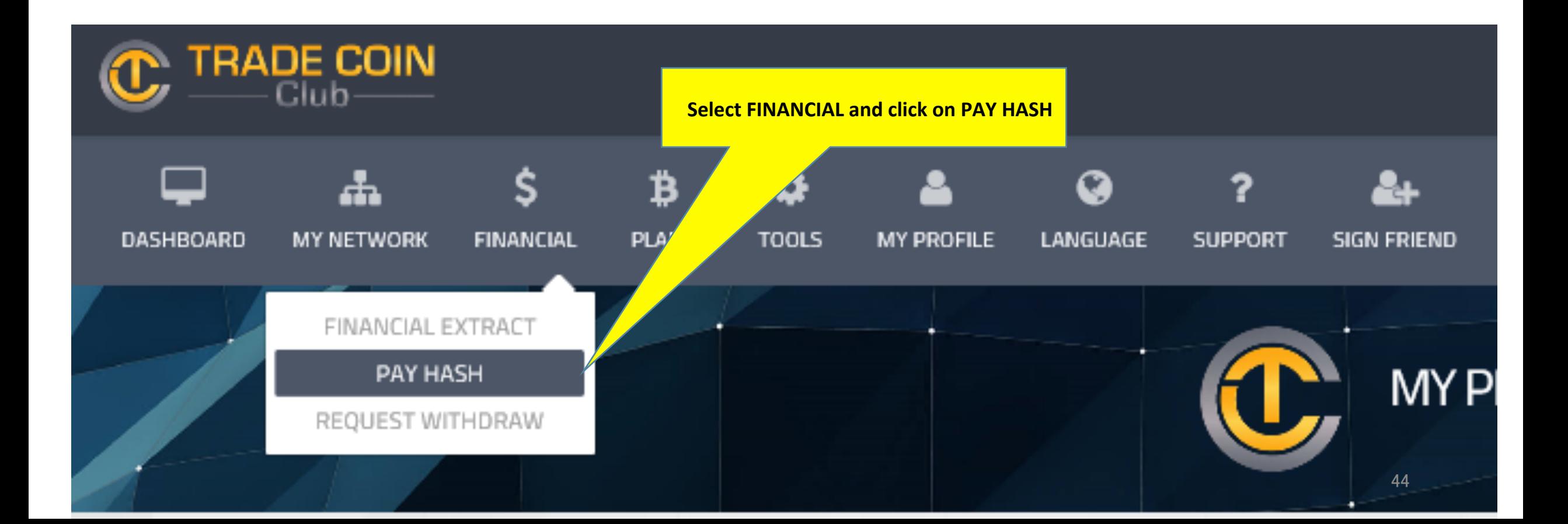

#### You may send other users' WALLET Funds your BTCs  $2\angle 3$

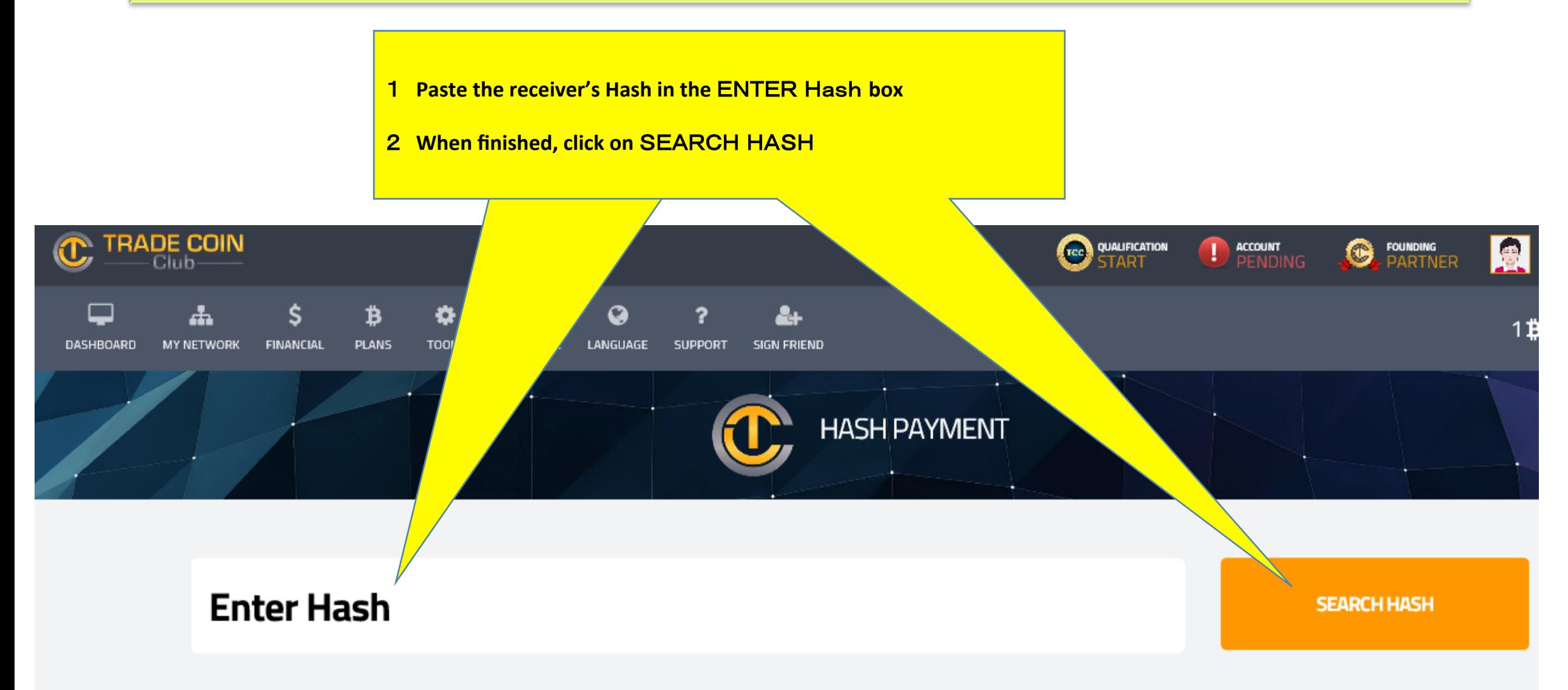

#### You may send other users' WALLET Funds your BTCs 3/3

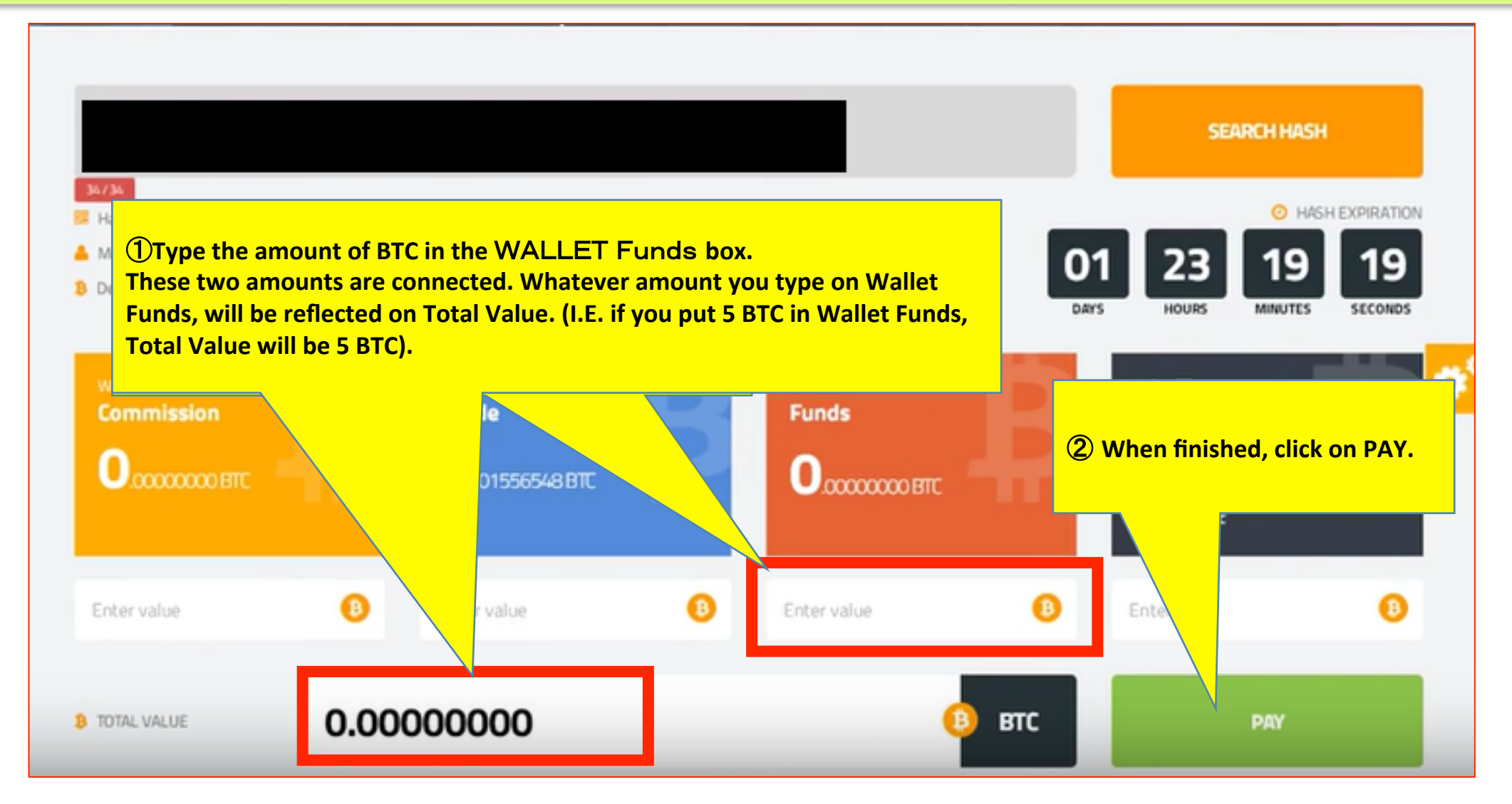

**Before doing this, make sure you have communicated with the other party. This will avoid unnecessary confusion!** 

## 8 Reinvestment of profit and commission instructions

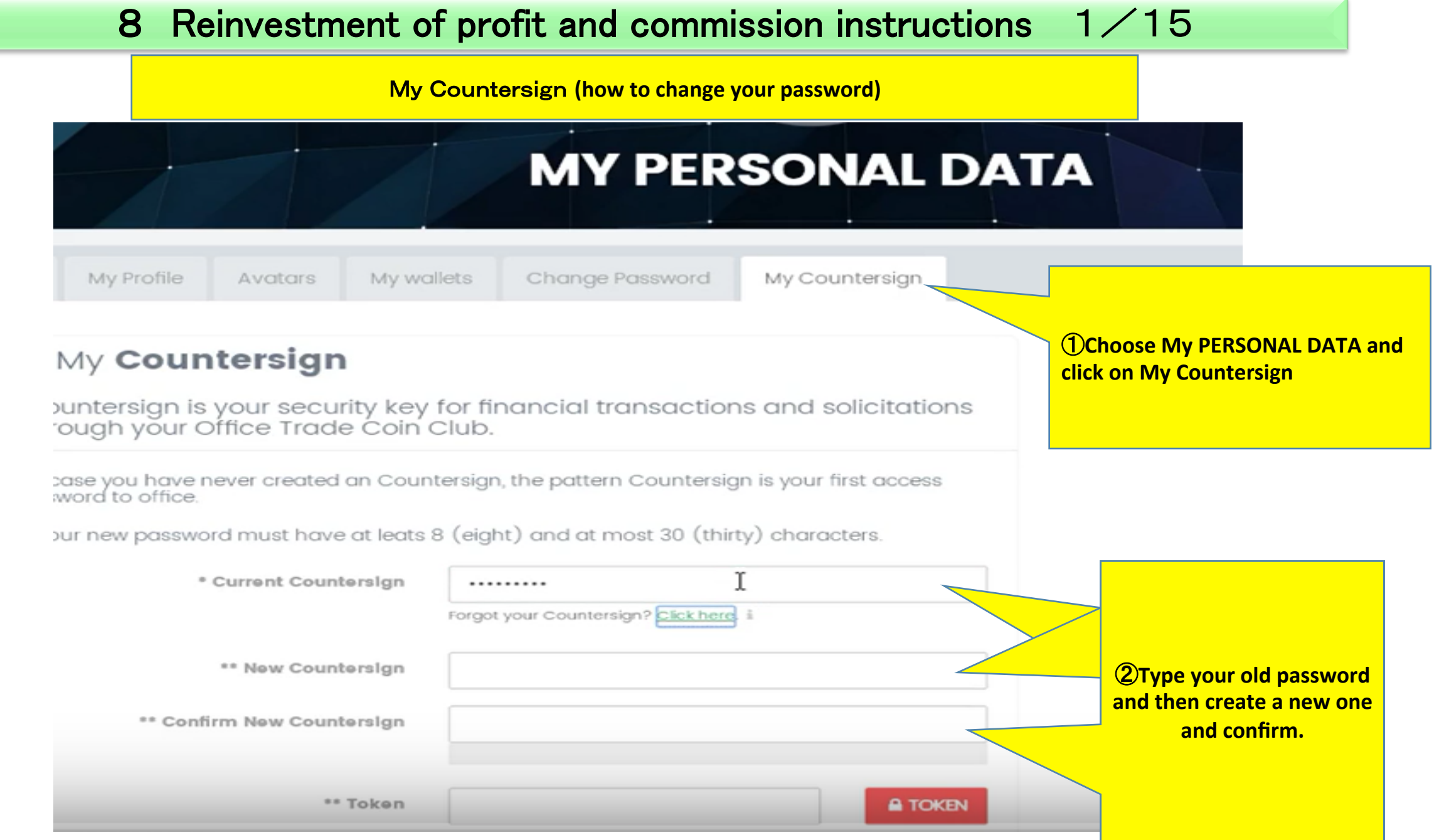

### 8 Reinvestment of profit and commission instructions  $2/15$

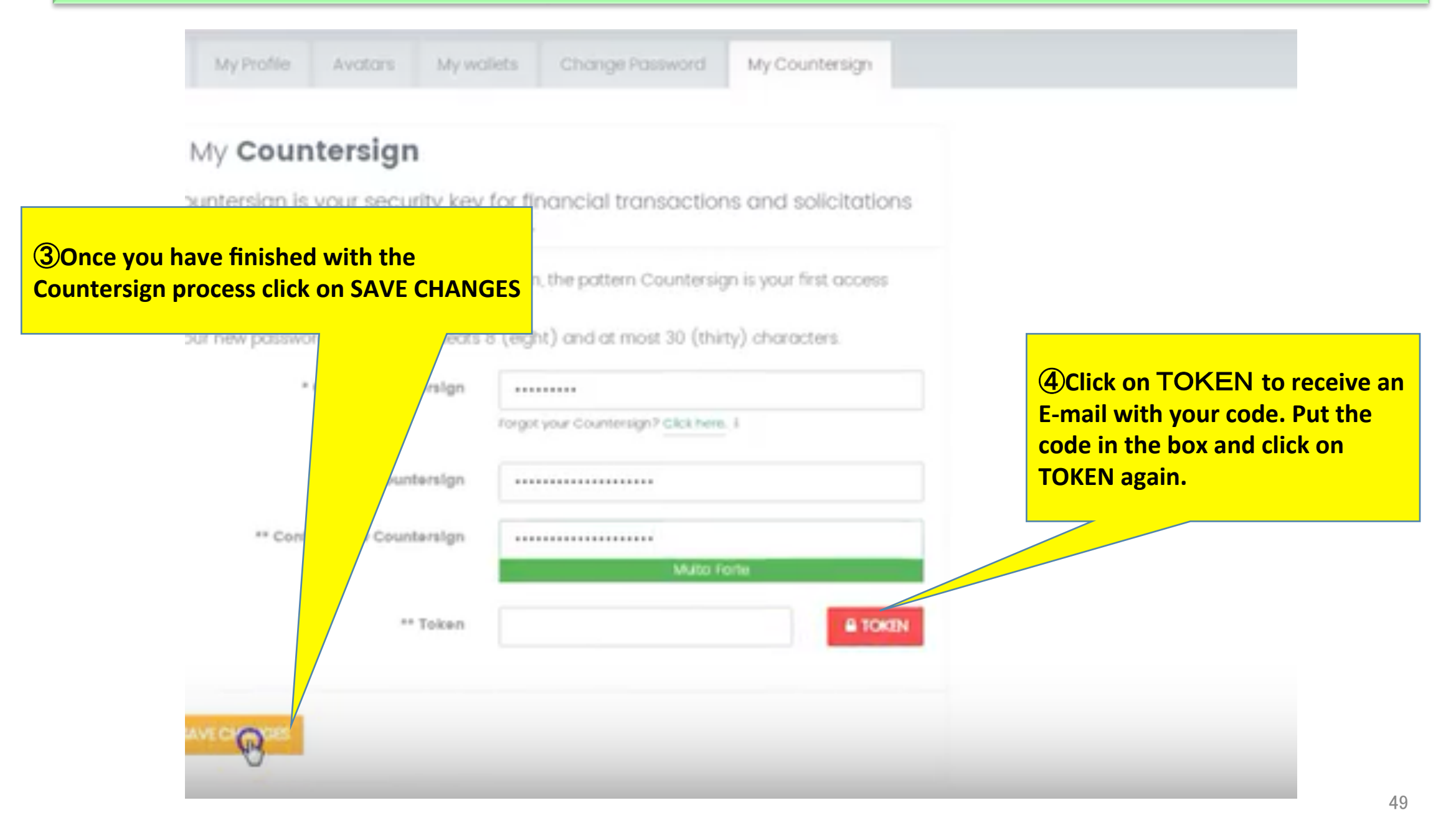

### 8 Reinvestment of profit and commission instructions  $3/15$

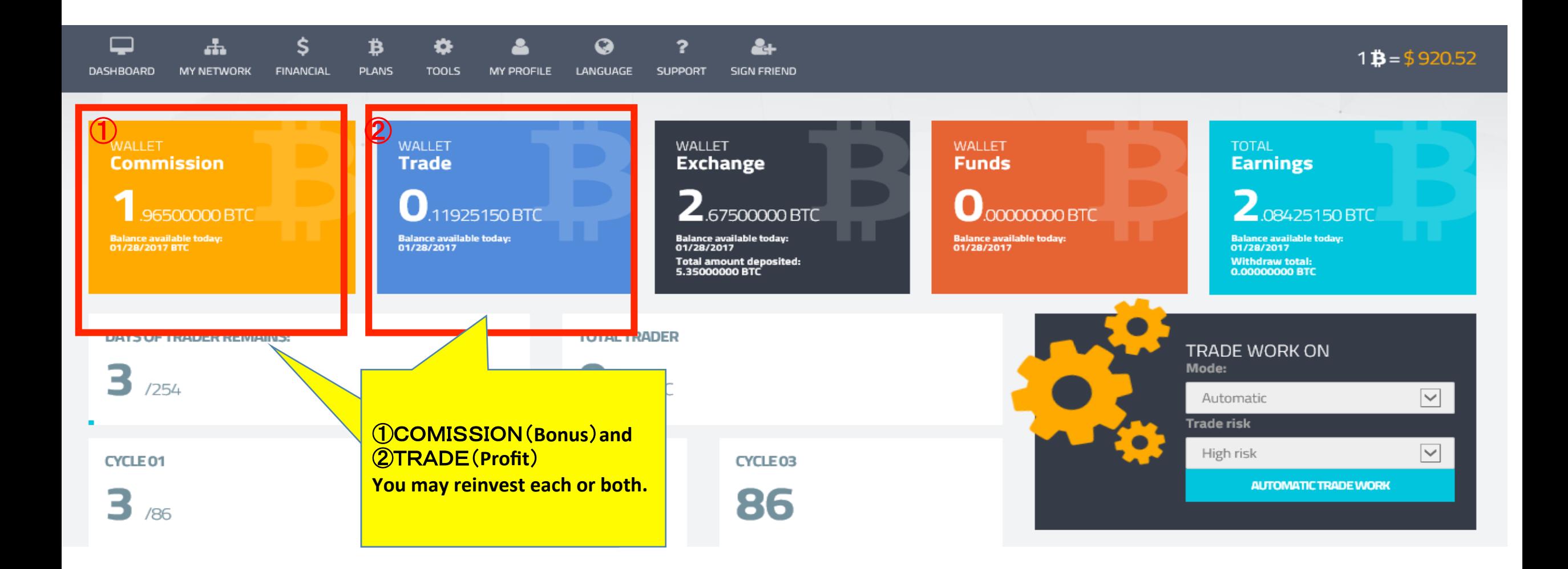

#### 8 Reinvestment of profit and commission instructions  $4/15$

#### **Example**:①COMISSION 0.3825**BTC and** ②TRADE 0.3015 **BTC**.**= 0.**684 **BTC reinvestment**

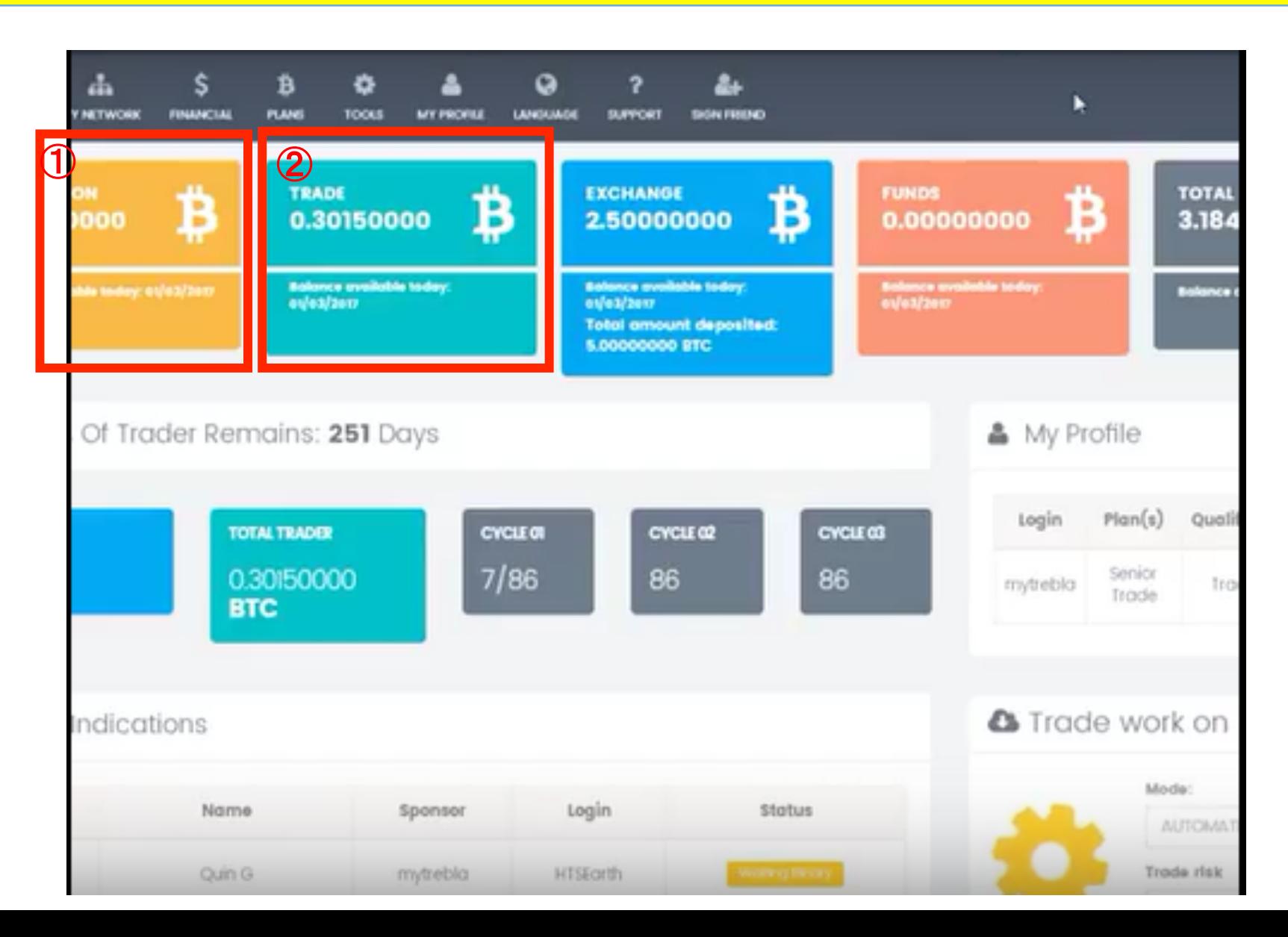

8 Reinvestment of profit and commission instructions  $5/15$ 

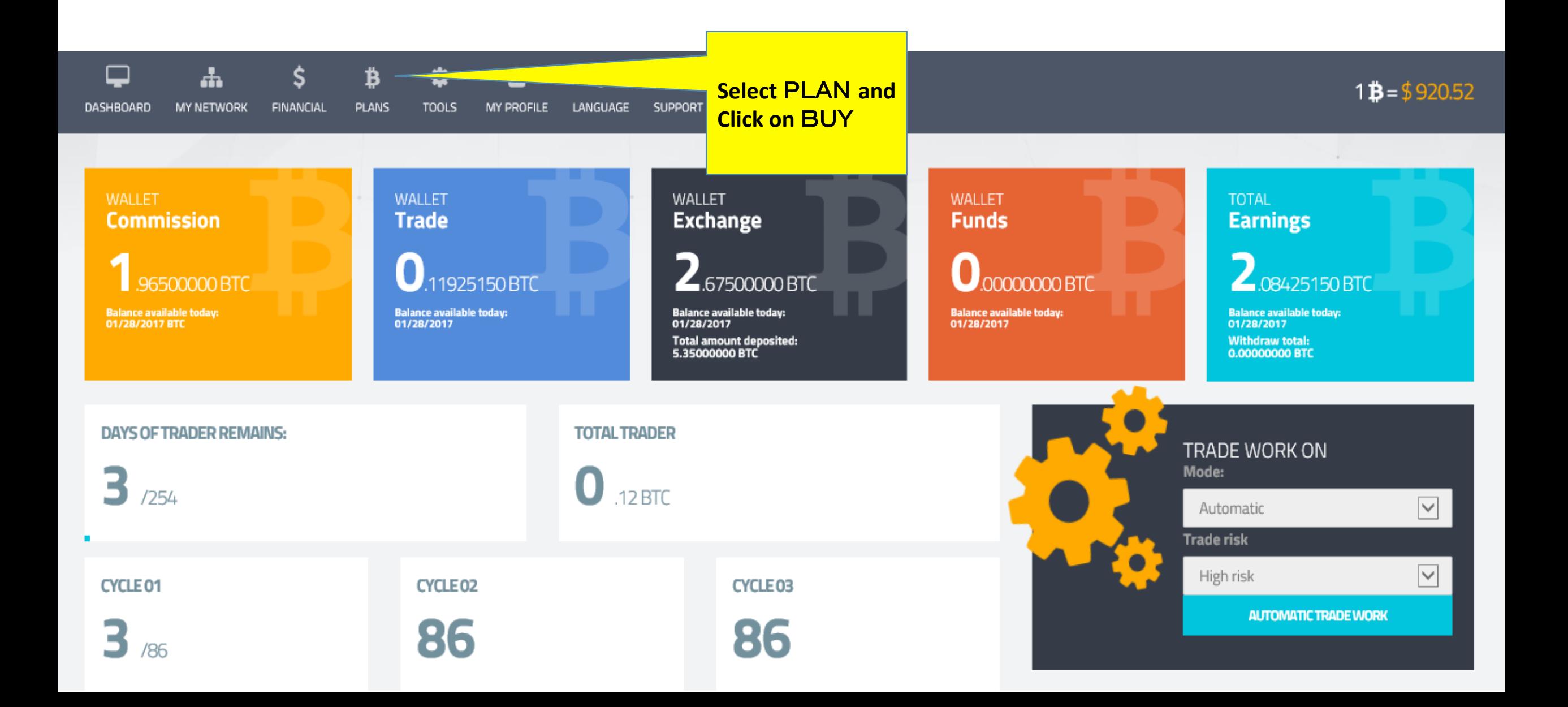

#### 8 Reinvestment of profit and commission instructions  $6/15$

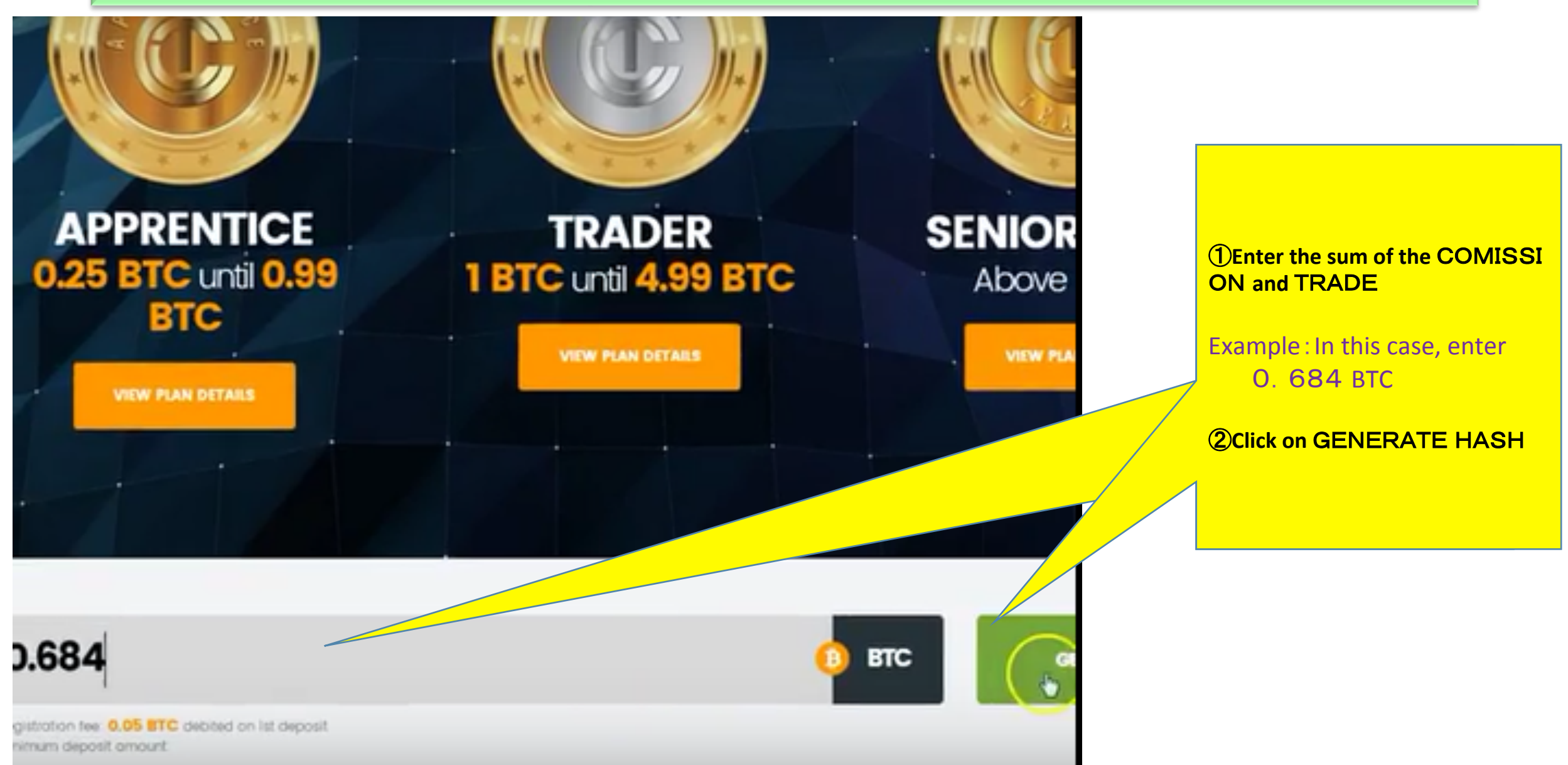

#### 8 Reinvestment of profit and commission instructions  $7/15$

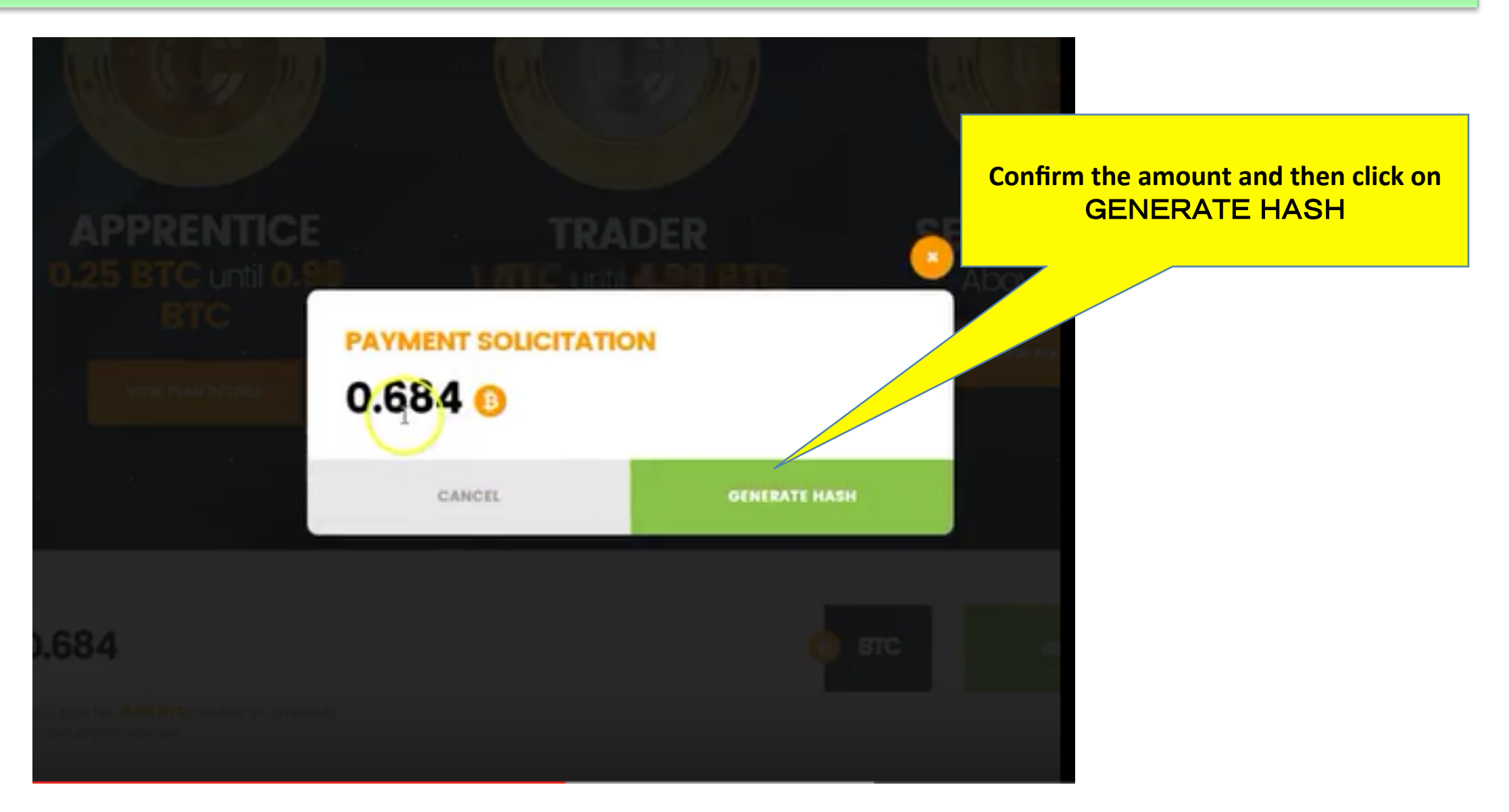

#### 8 Reinvestment of profit and commission instructions  $8/15$

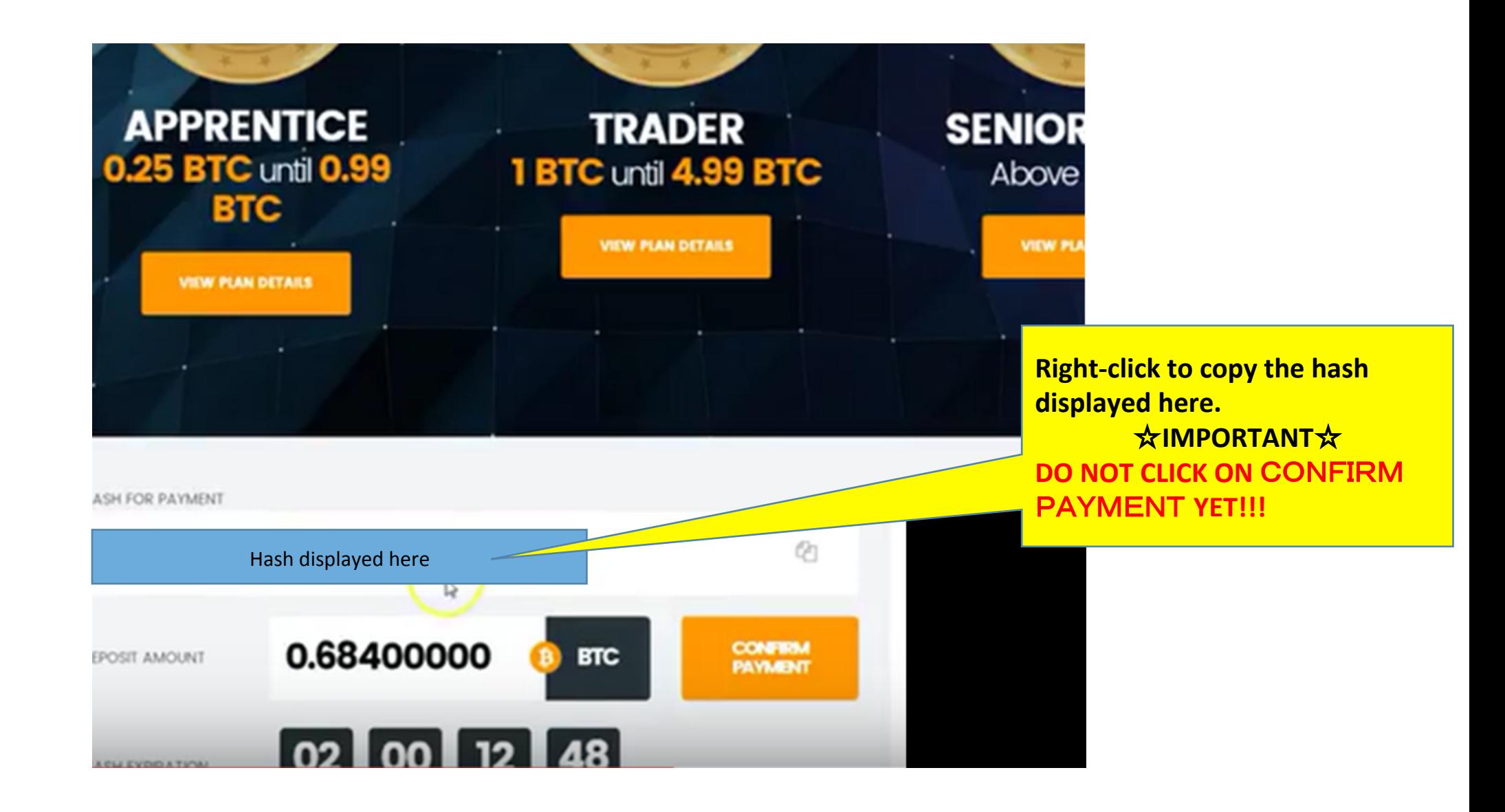

#### 8 Reinvestment of profit and commission instructions  $9/15$

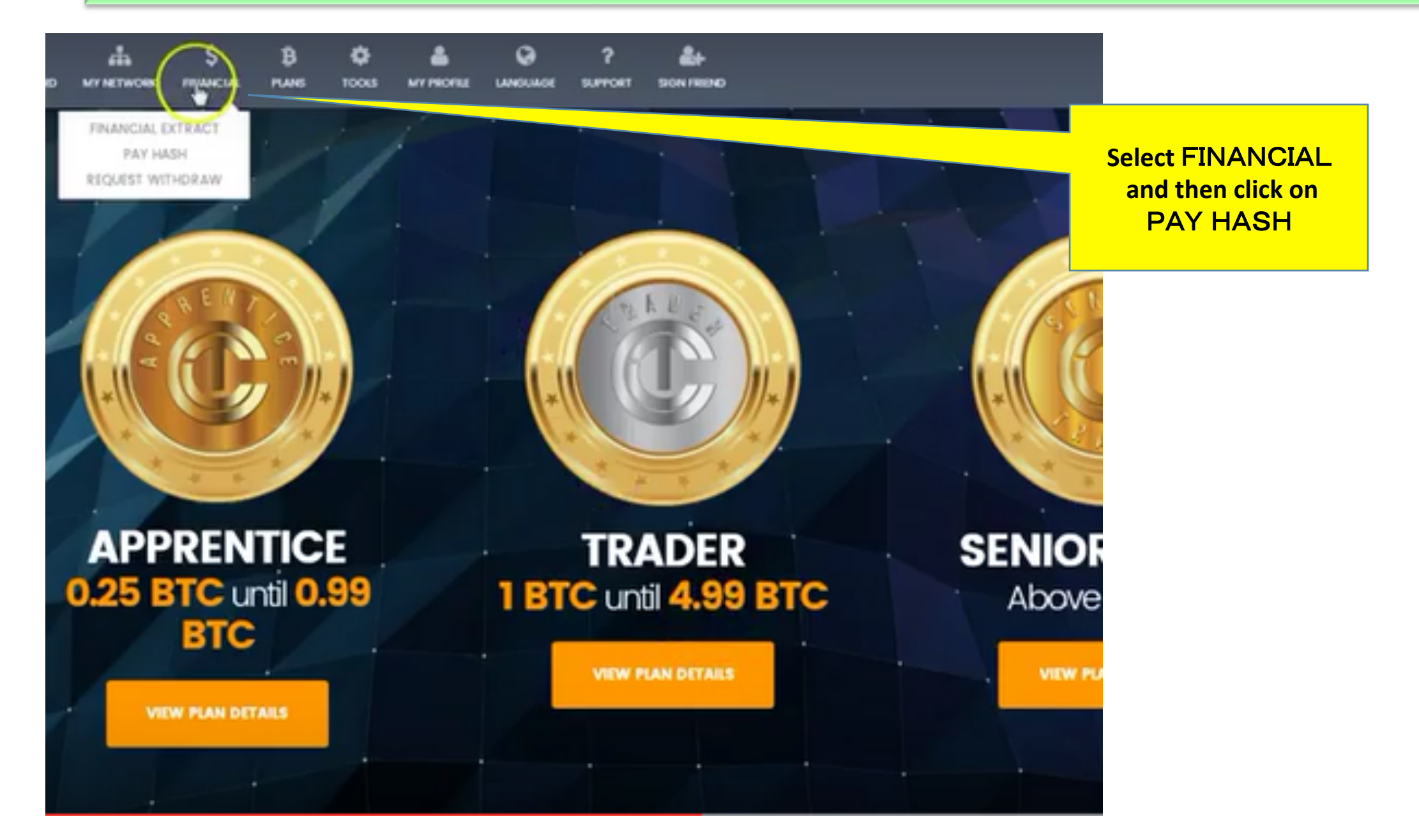

### 8 Reinvestment of profit and commission instructions  $10/15$

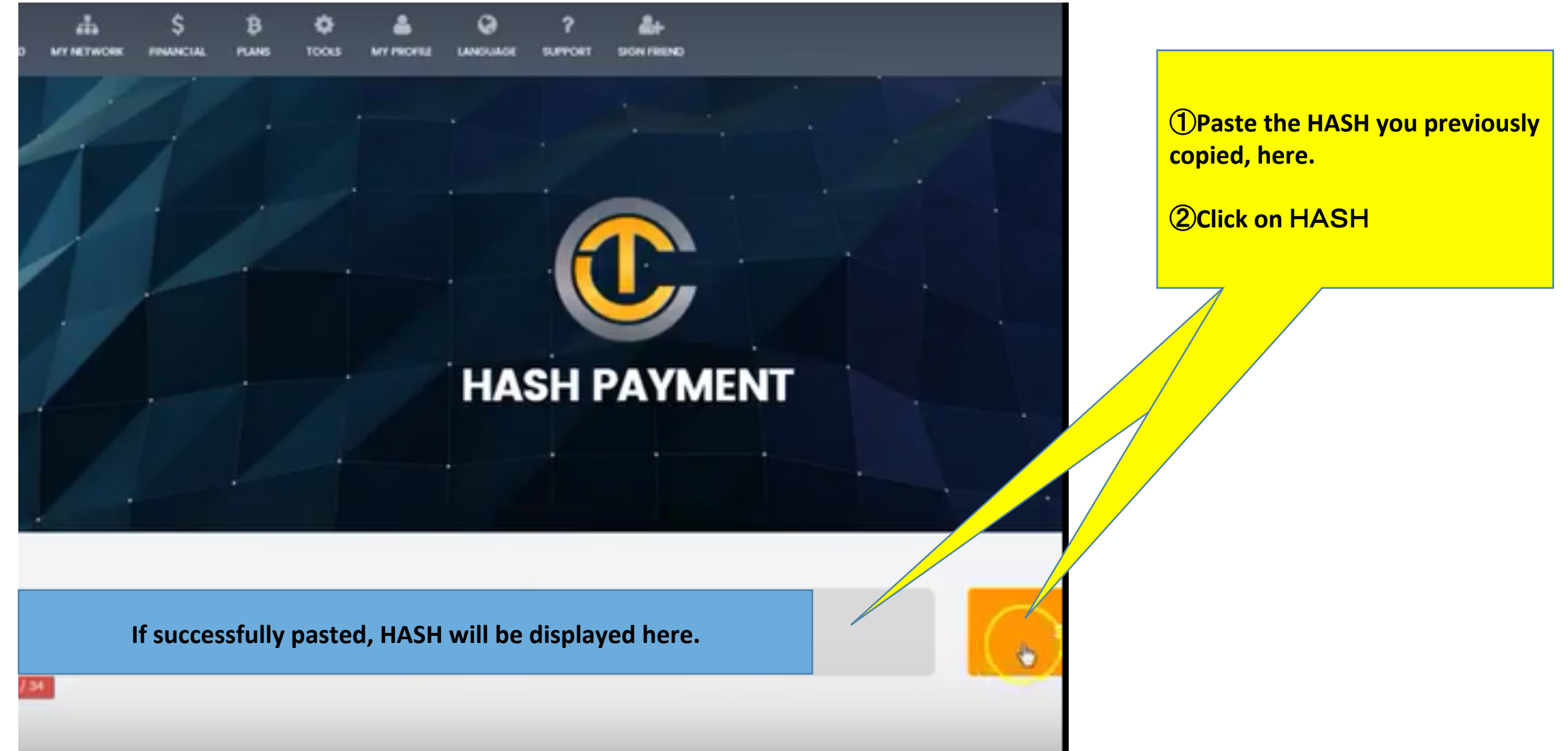

#### 8 Reinvestment of profit and commission instructions  $11/15$

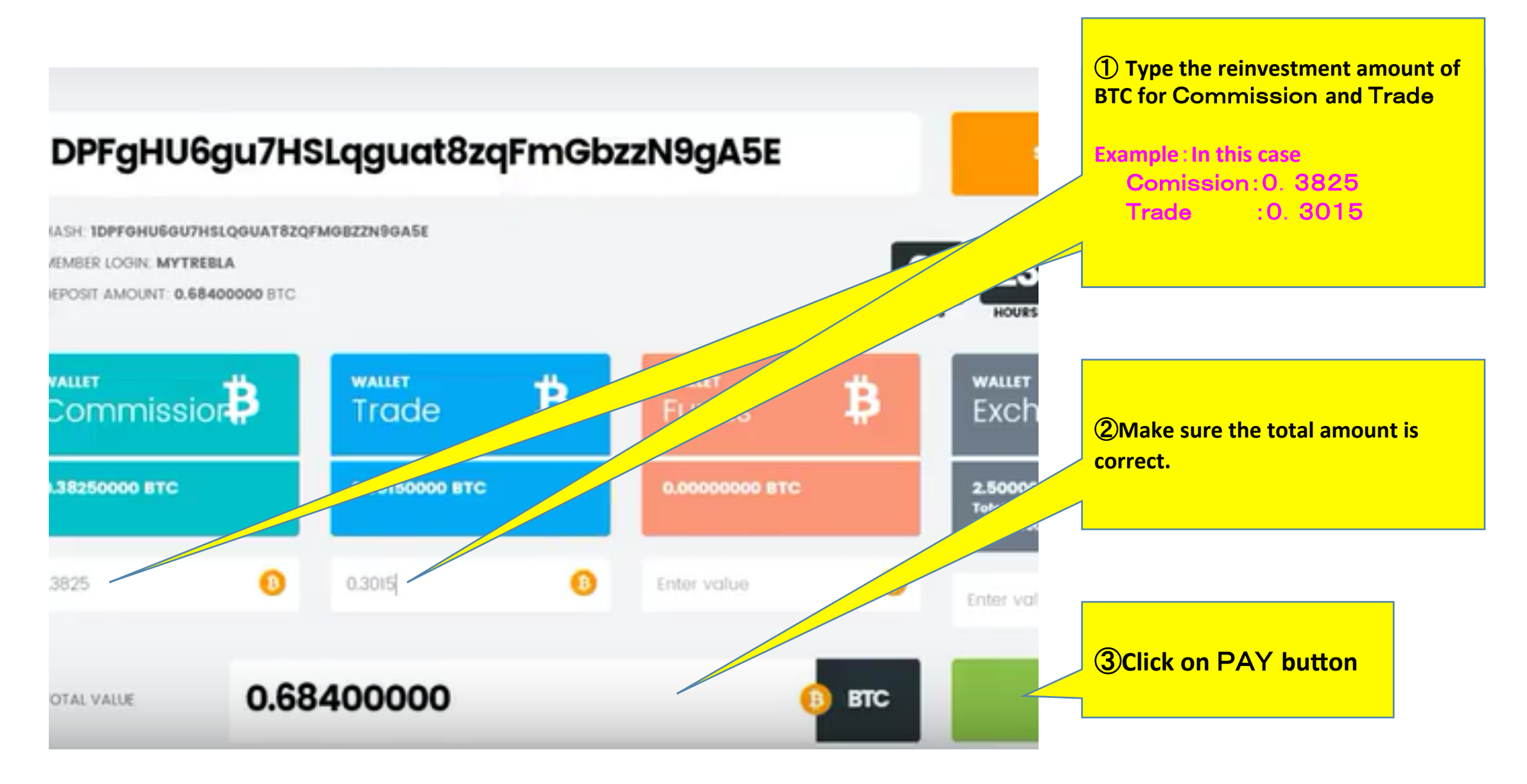

#### 8 Reinvestment of profit and commission instructions  $12/15$

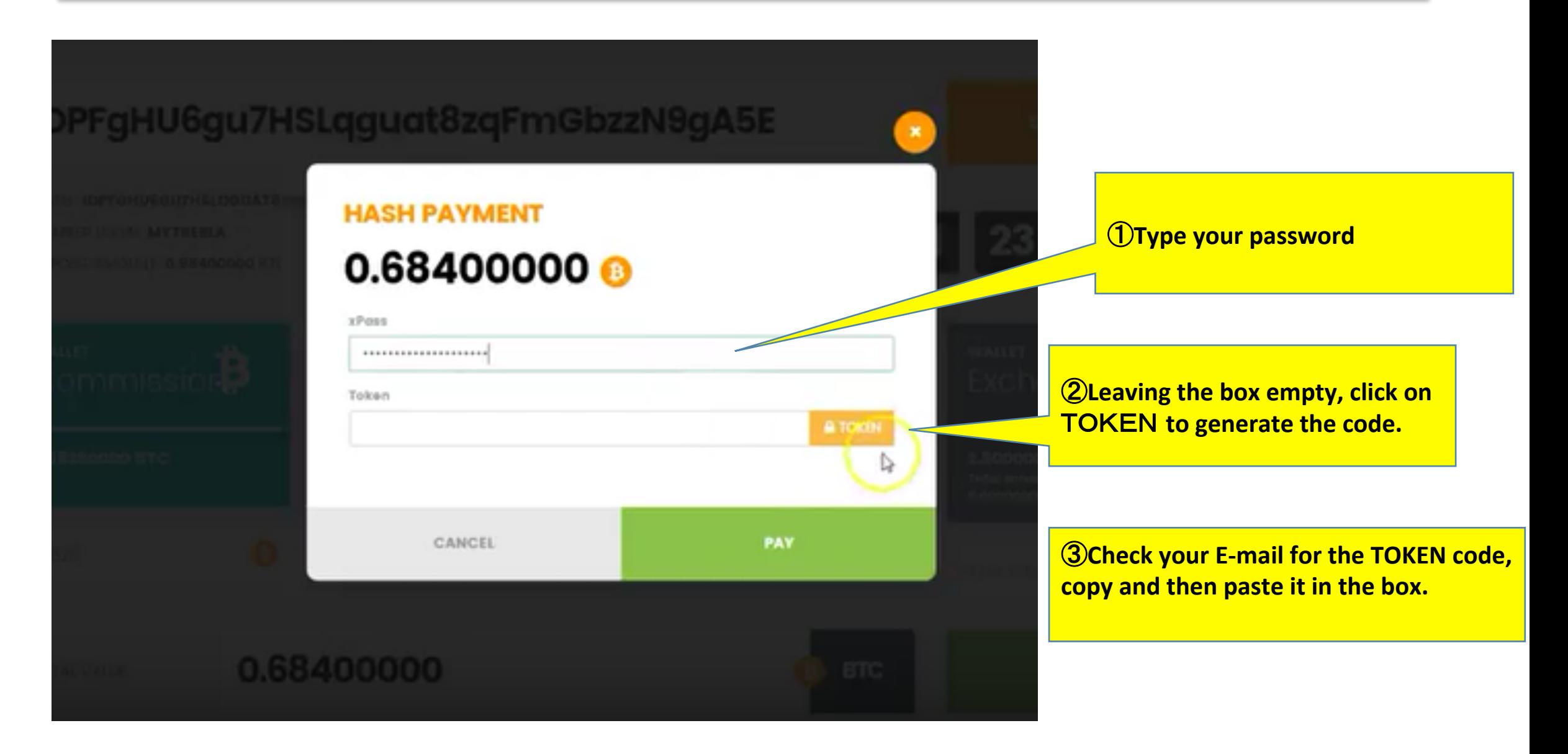

#### 8 Reinvestment of profit and commission instructions  $13/15$

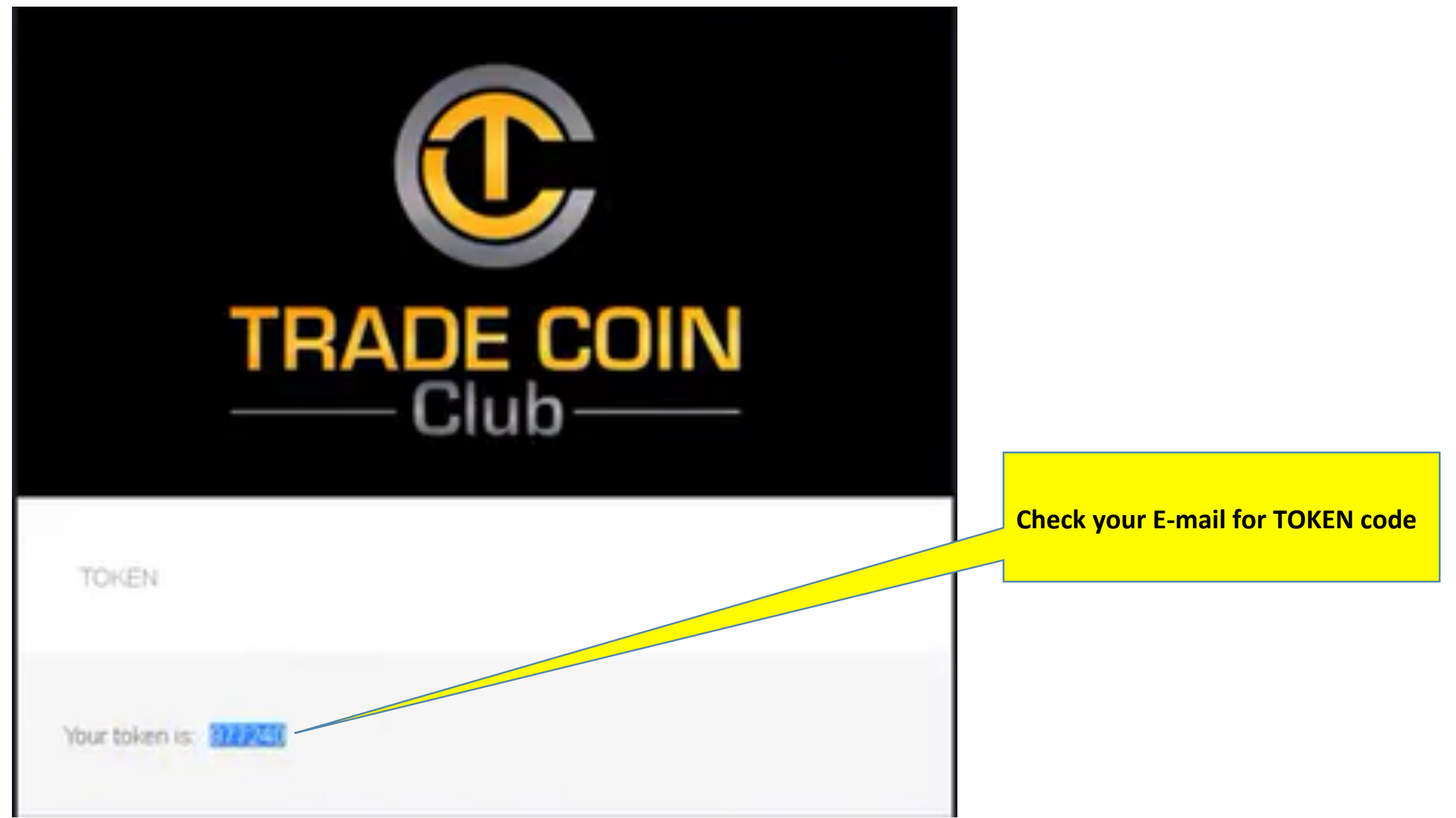

8 Reinvestment of profit and commission instructions  $14/15$ 

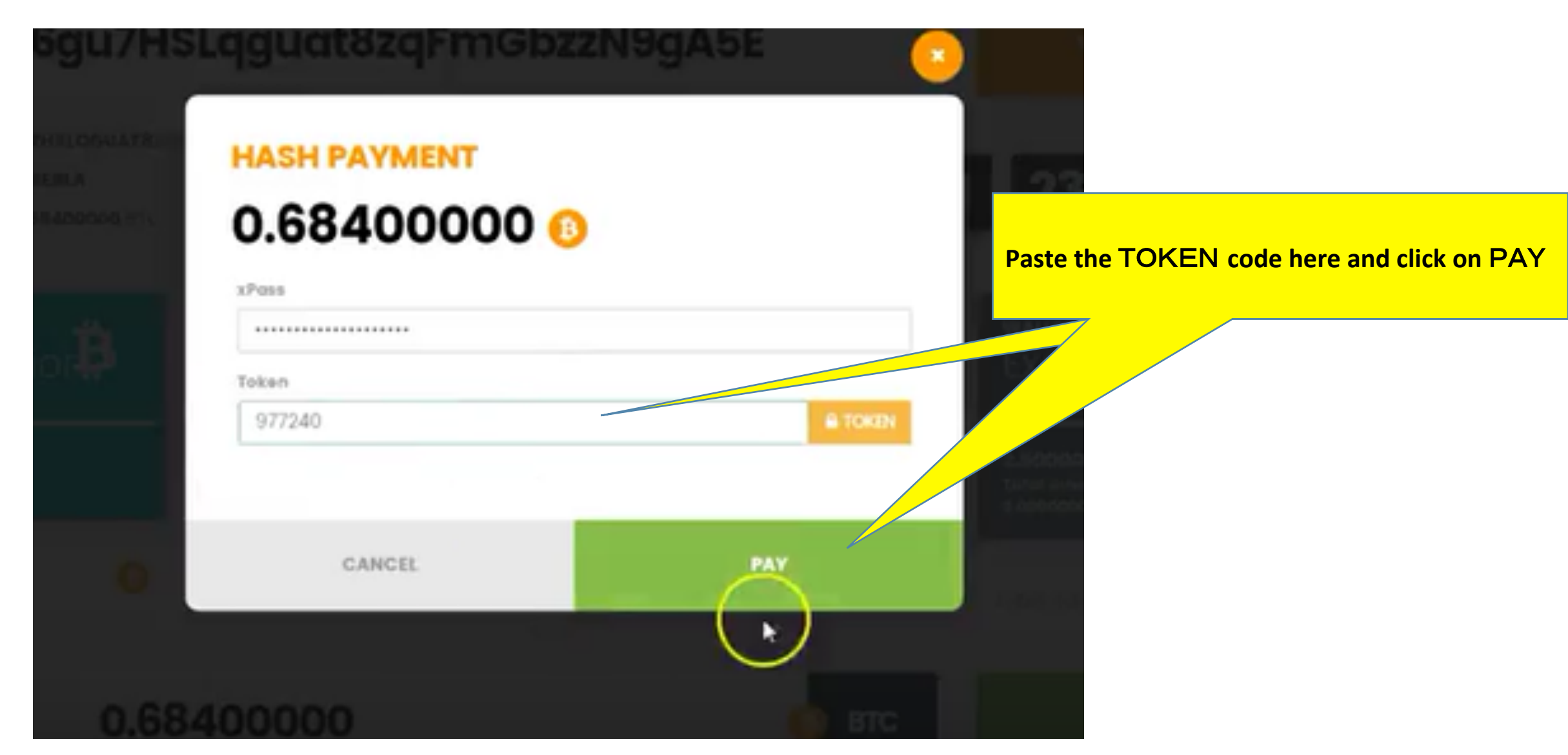

#### 8 Reinvestment of profit and commission instructions  $15/15$

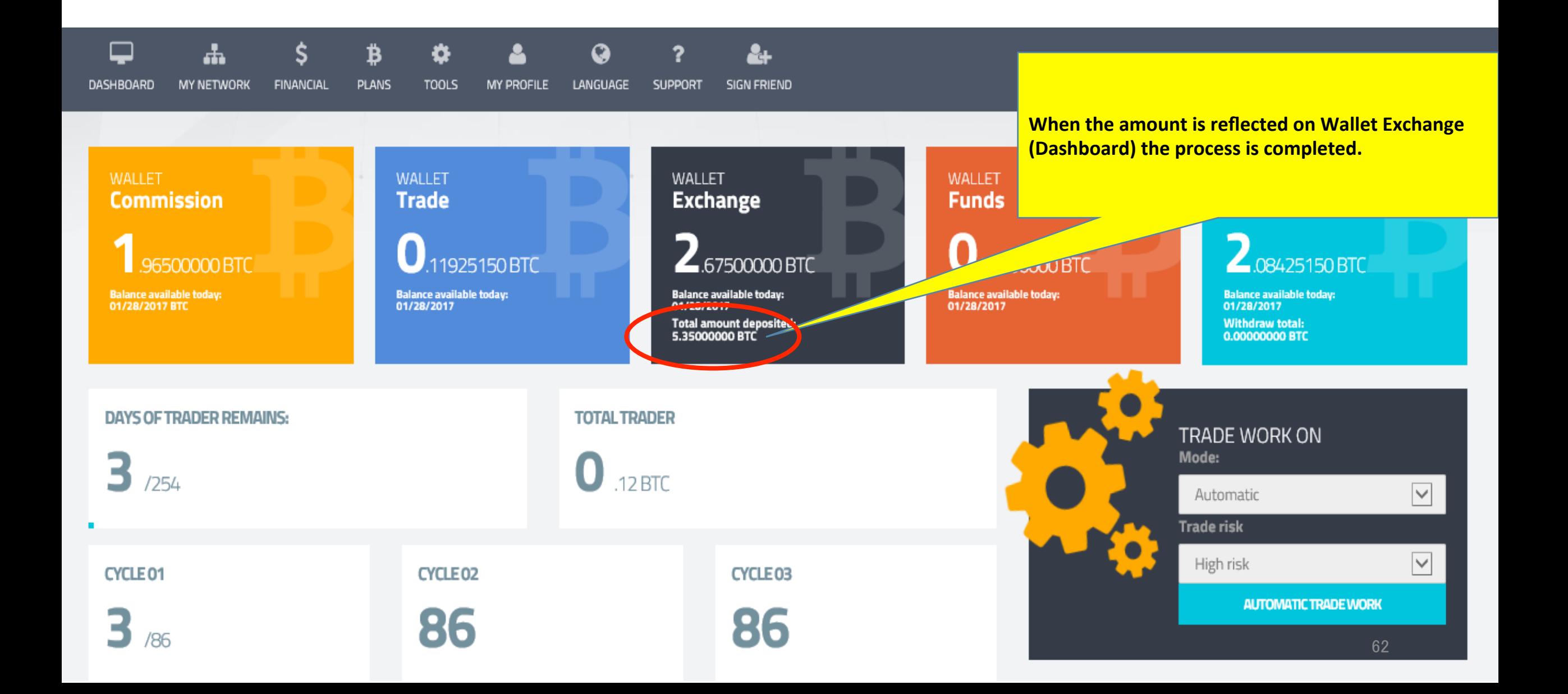

## 9 Important notes

### ☆**ABOUT** TRADE WORK ON☆

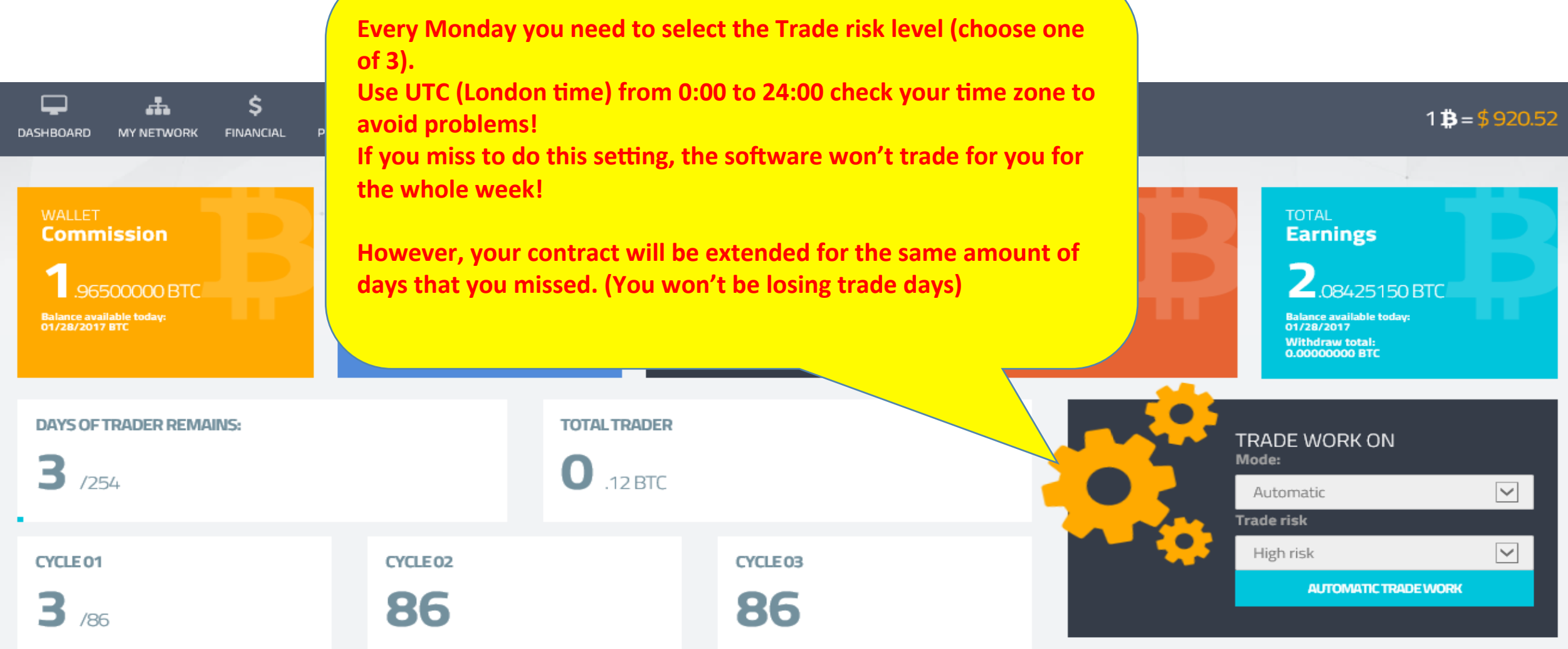

## 10 Transfer form

#### 10 Transfer form  $1/3$

The transfer form is used only if you decide to sell or transfer the account to another person. You may download it from the Back Office. You need to send the new owner's data to TCC in order to finalize the procedure.

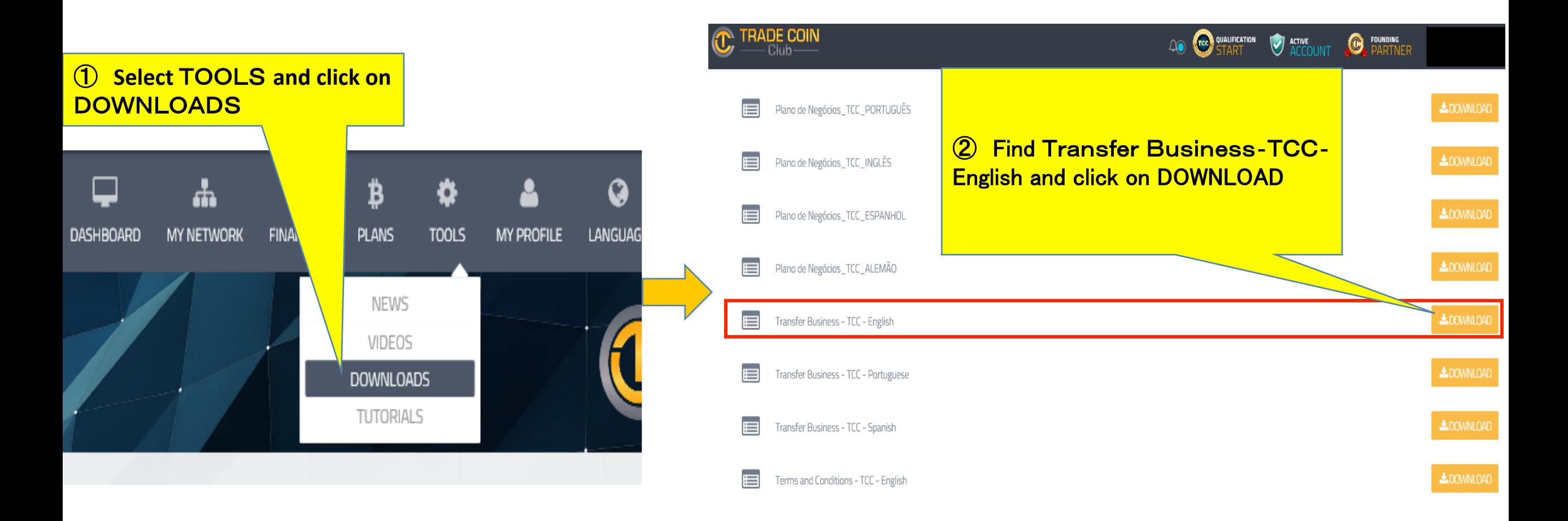

#### 10 Transfer form  $2\angle 3$

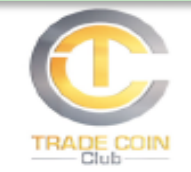

#### **REQUEST FOR THE TRANSFER OF BUSINESS CENTER TRADE COIN CLUB**

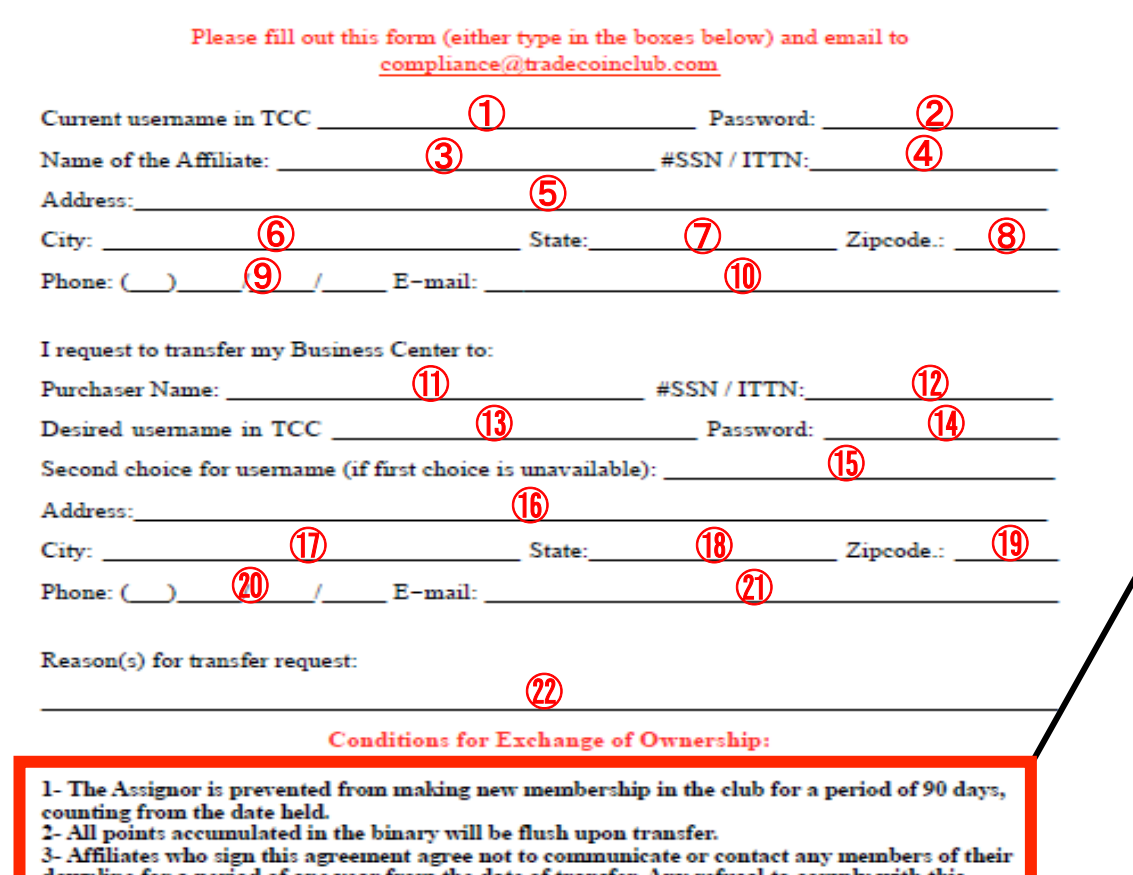

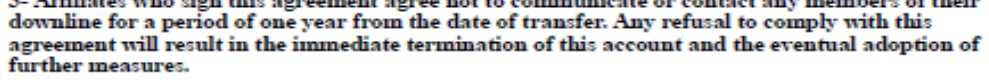

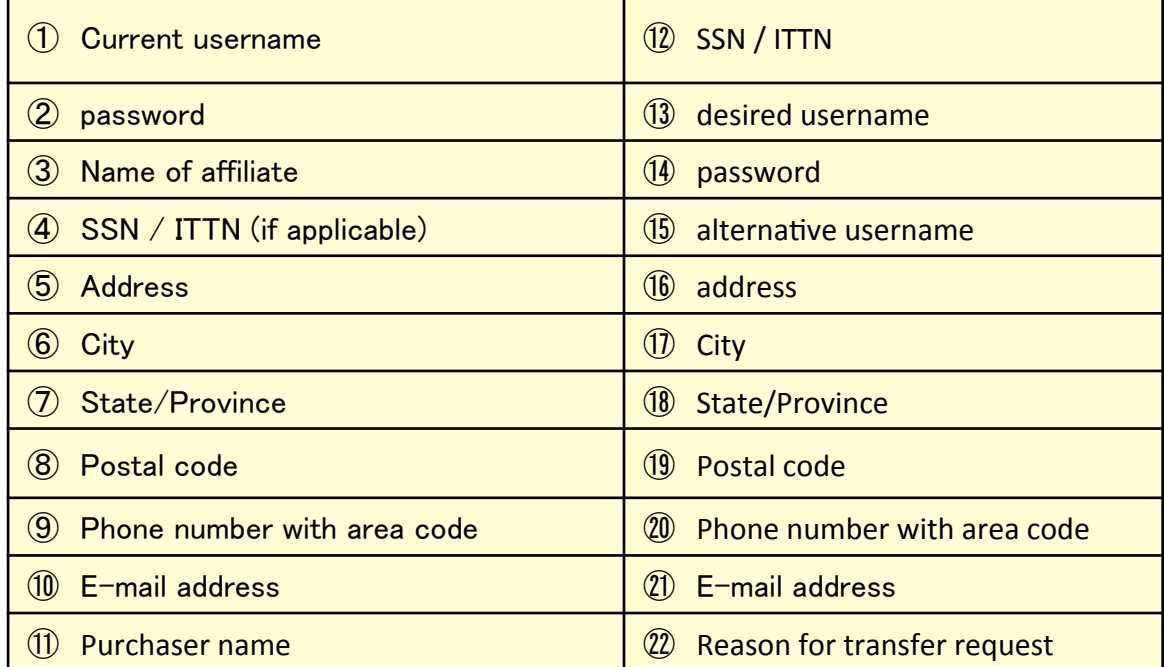

#### Conditions for Exchange of Ownership

1 The assignoris prevented from making new membership in the club for a period of 90 days, counting from the date held.

2 All points accumulated in the binary will be flushed upon transfer

3 Affiliates who sign this agreement agree not to communicate or contact any members of their downline for a period of one year from the date of transfer. Any refusal to comply with this agreement will result in the immediate termination of this account and eventual adoption of further measures.

### 10 Transfer form 3/3

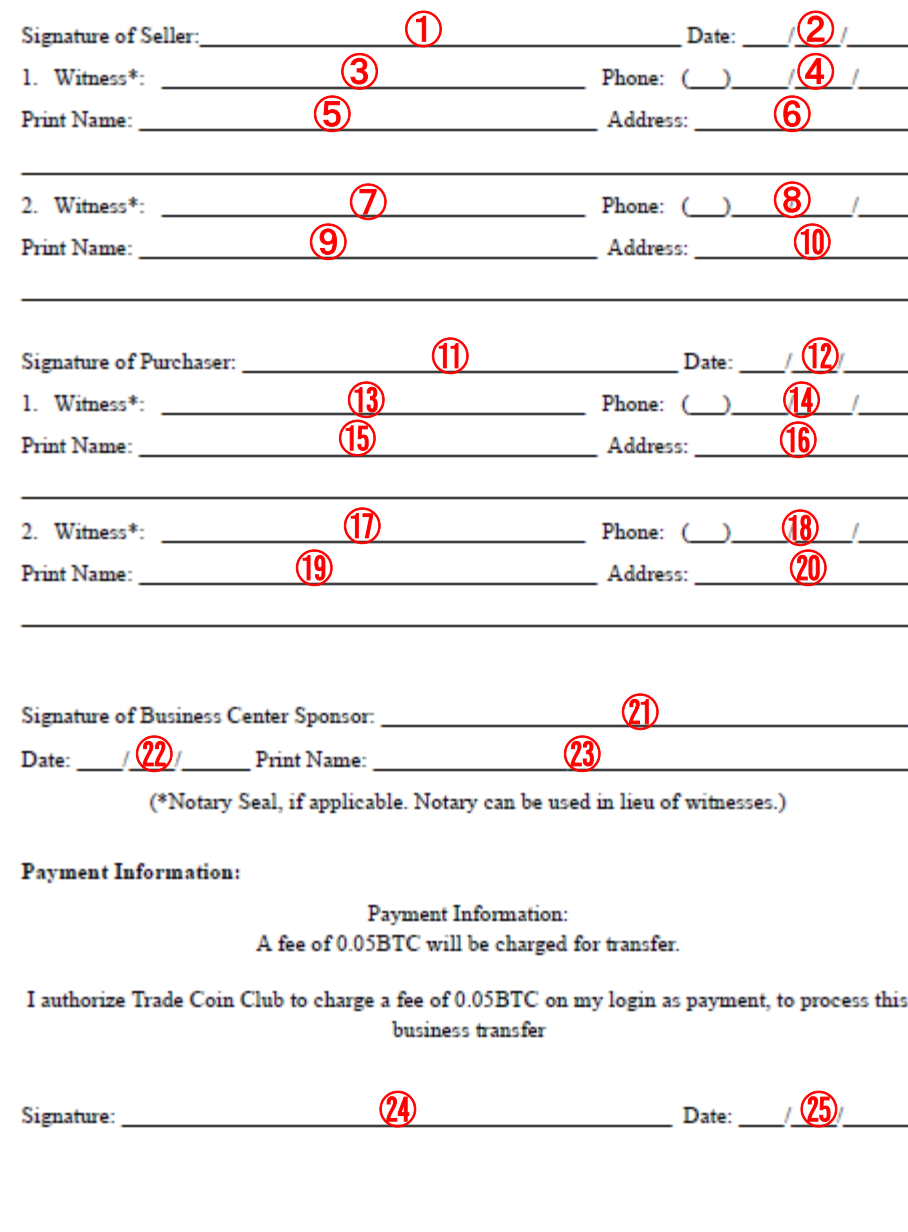

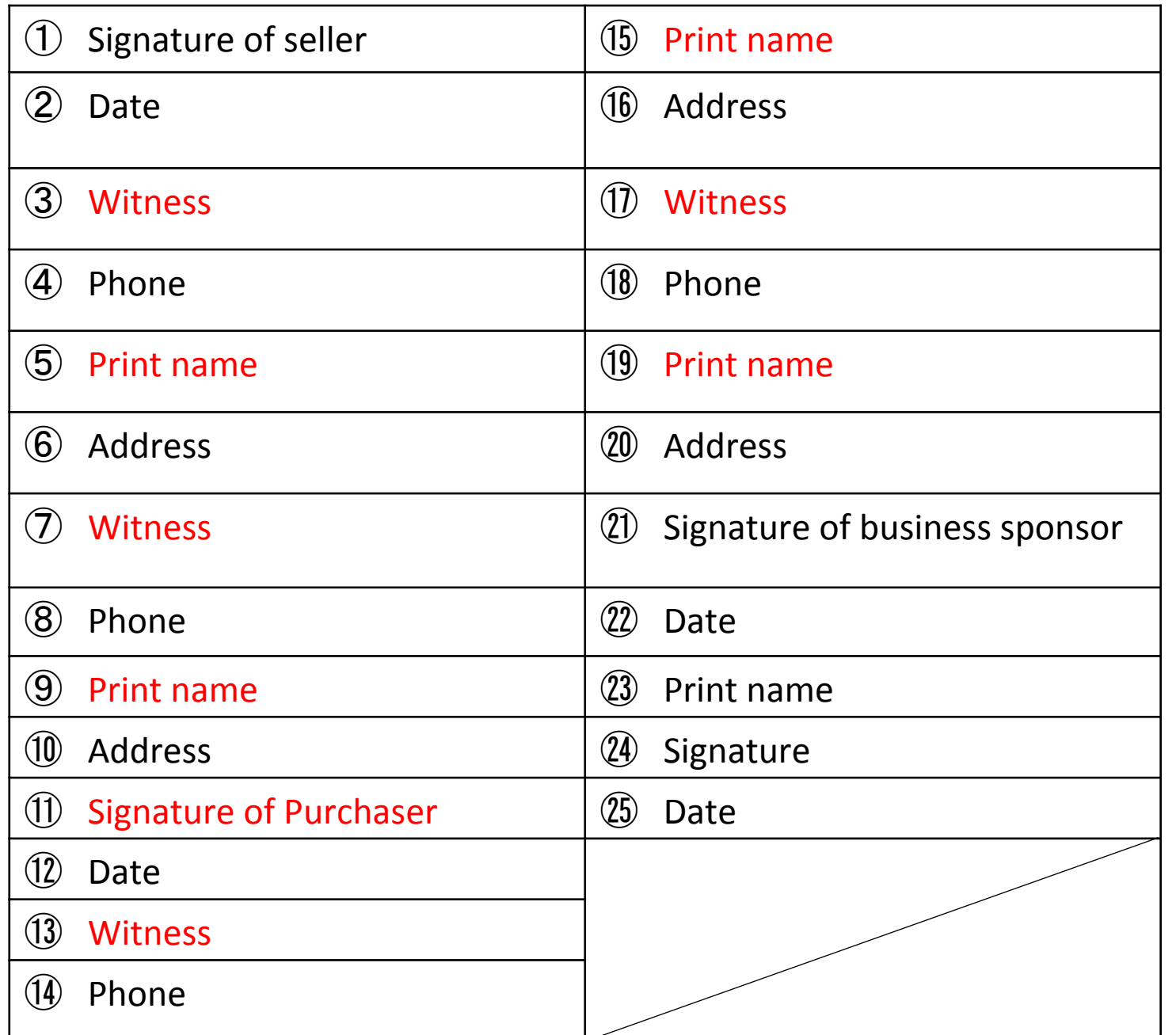

# 11 Foot notes

### FAQ

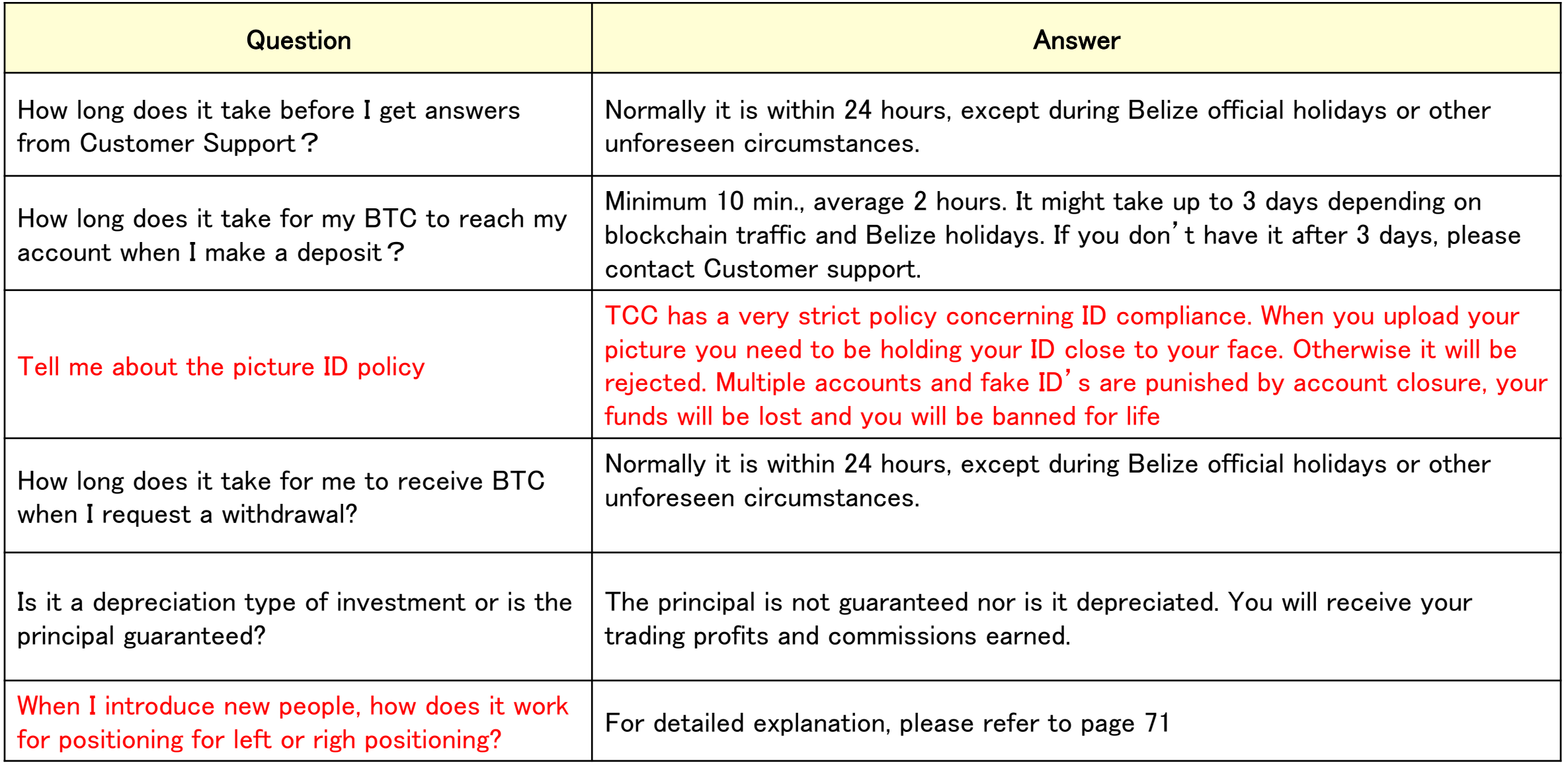

#### **Positioning Guidelines**

When you introduce new people, you need to position them left or right. Instructions and the ideal situation is to grow both legs evenly.

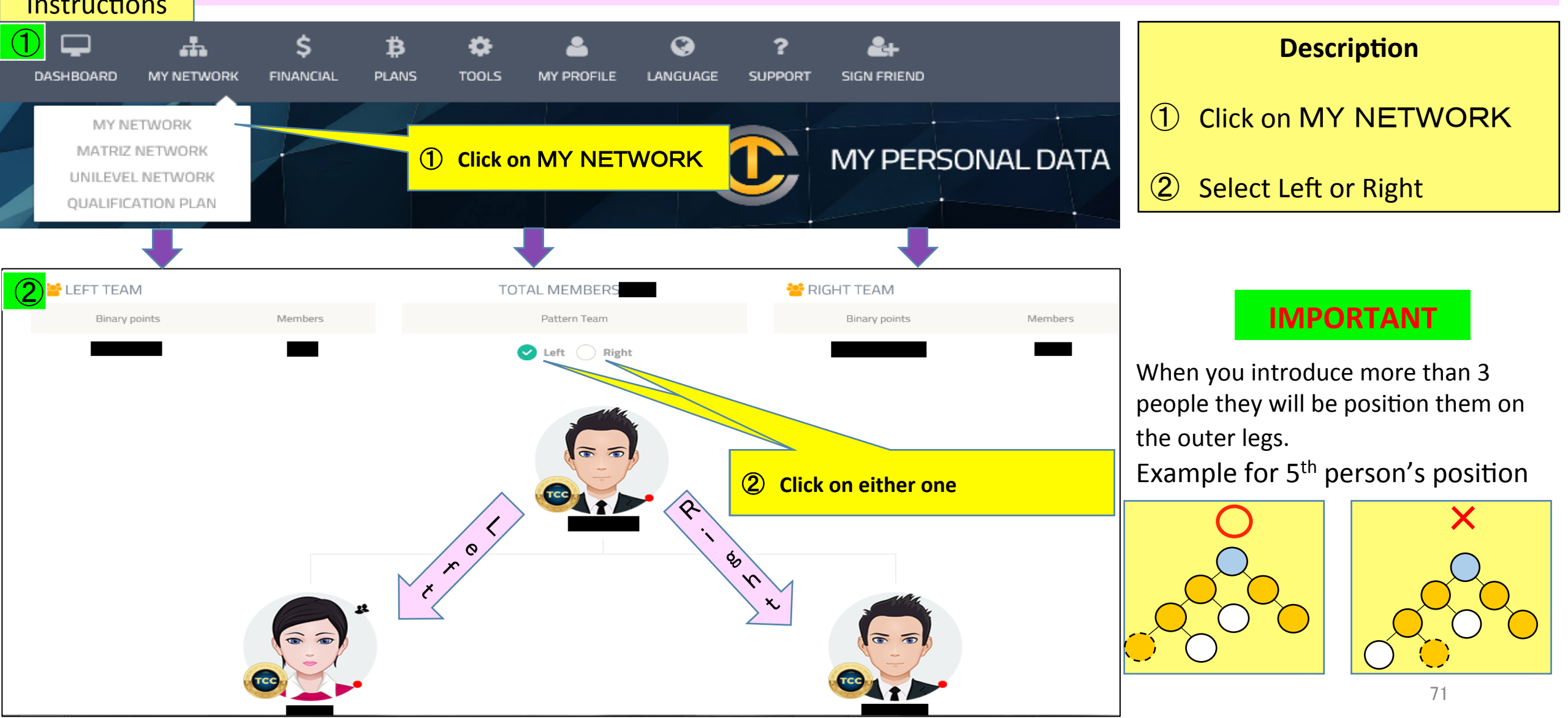

#### This is how the E-mails from TCC look like for each new sign up in your team

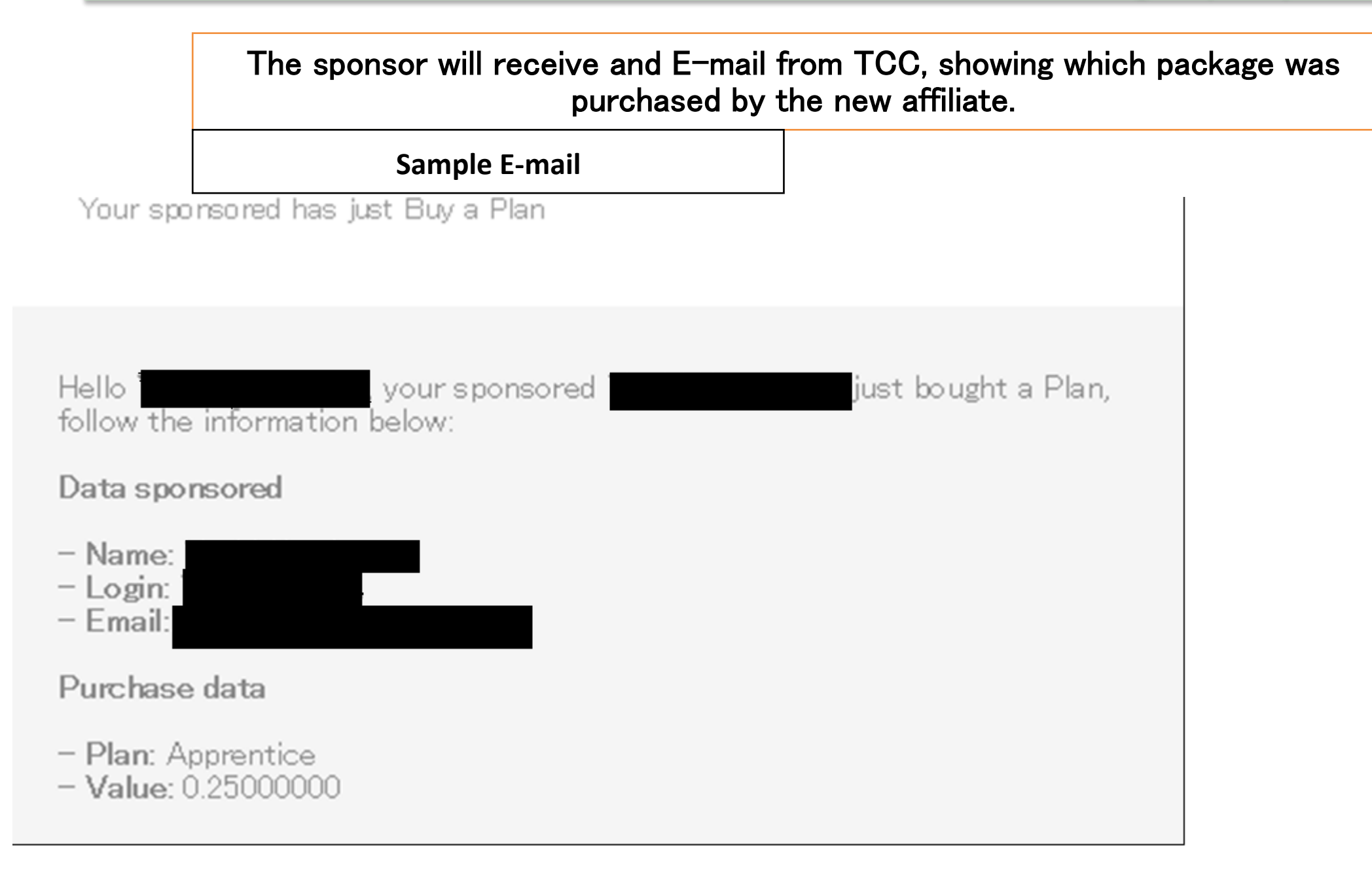